Graziela Silvério e Luciana Cordeiro

**2023/Julho** 

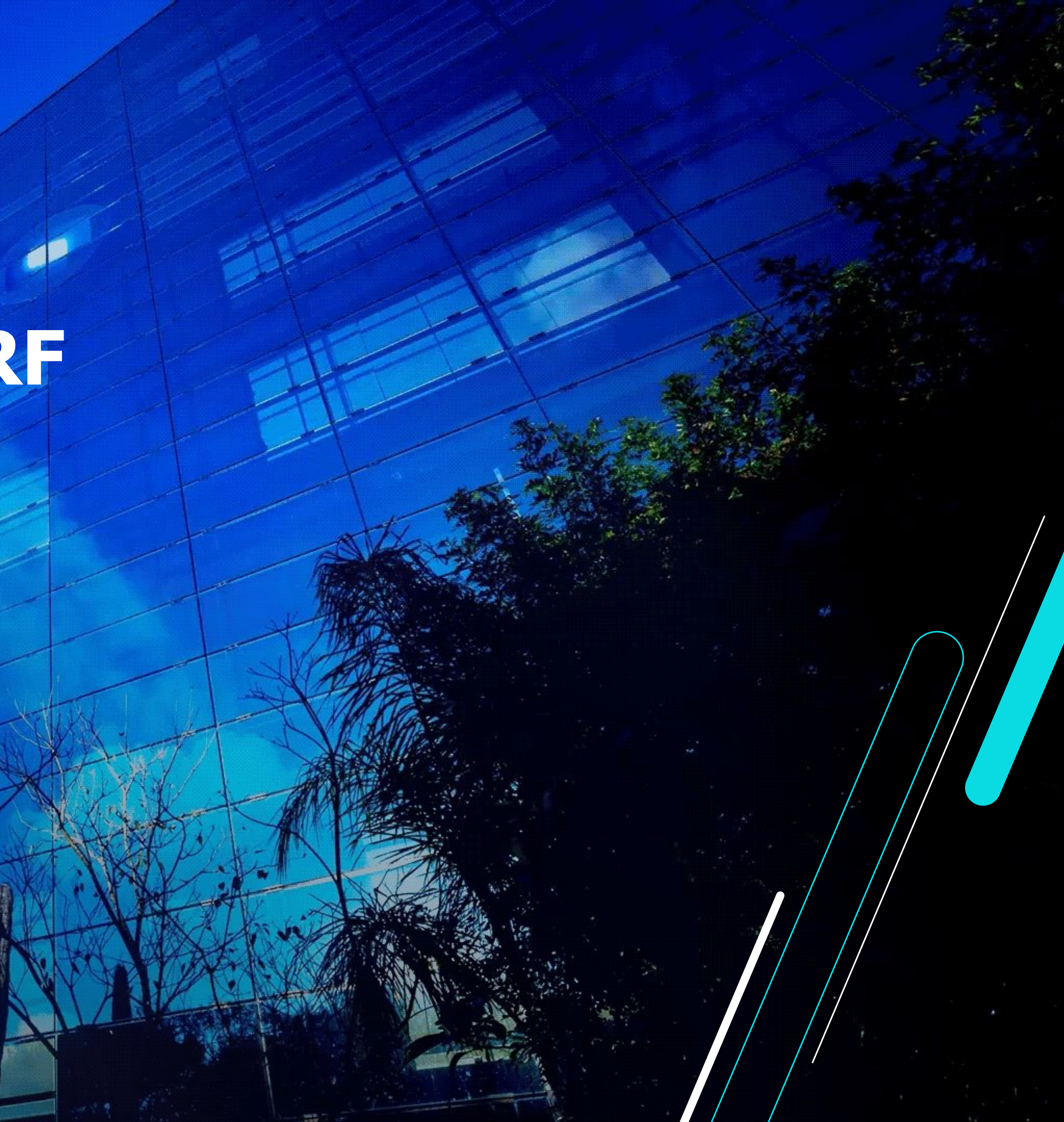

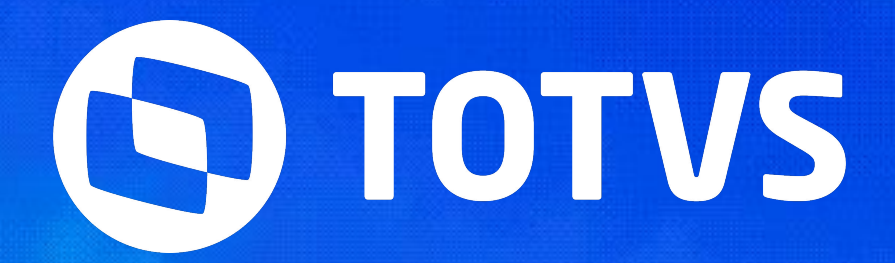

## **Conferência de IRRF eSocial**

2

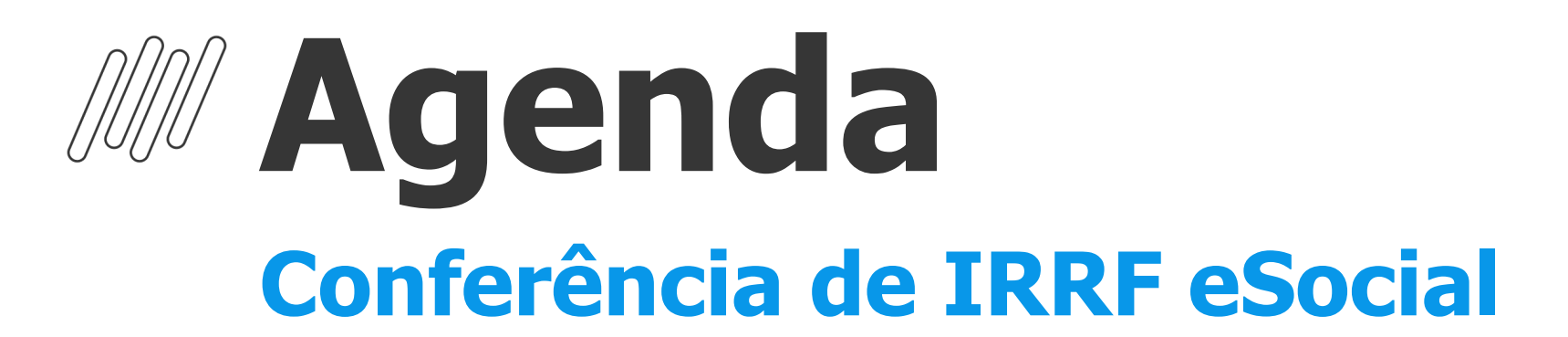

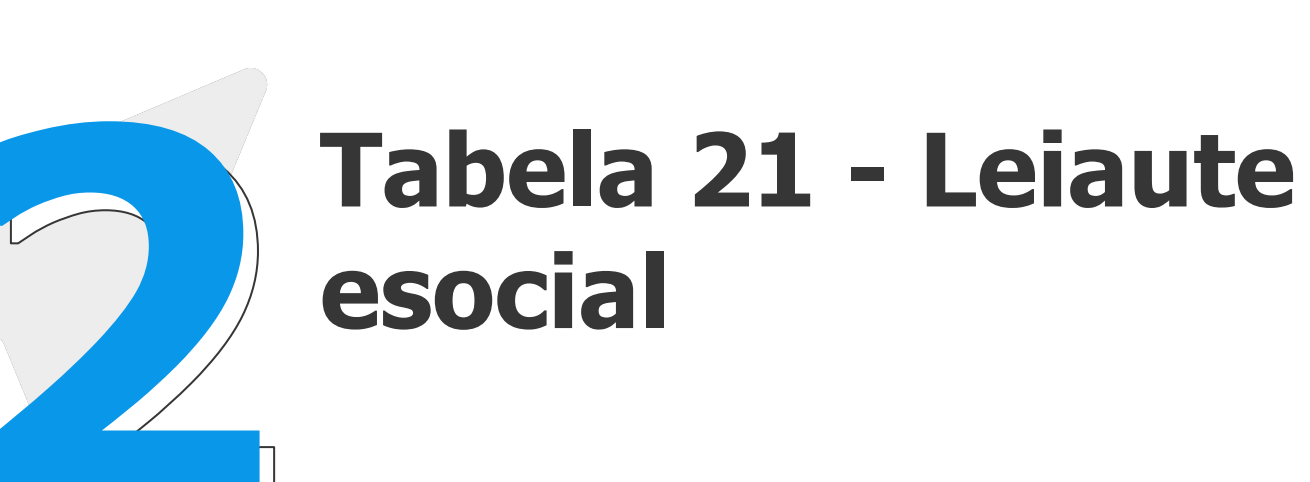

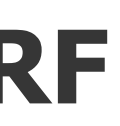

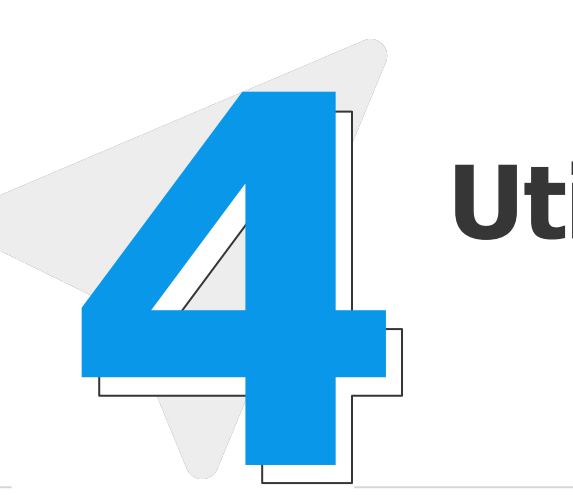

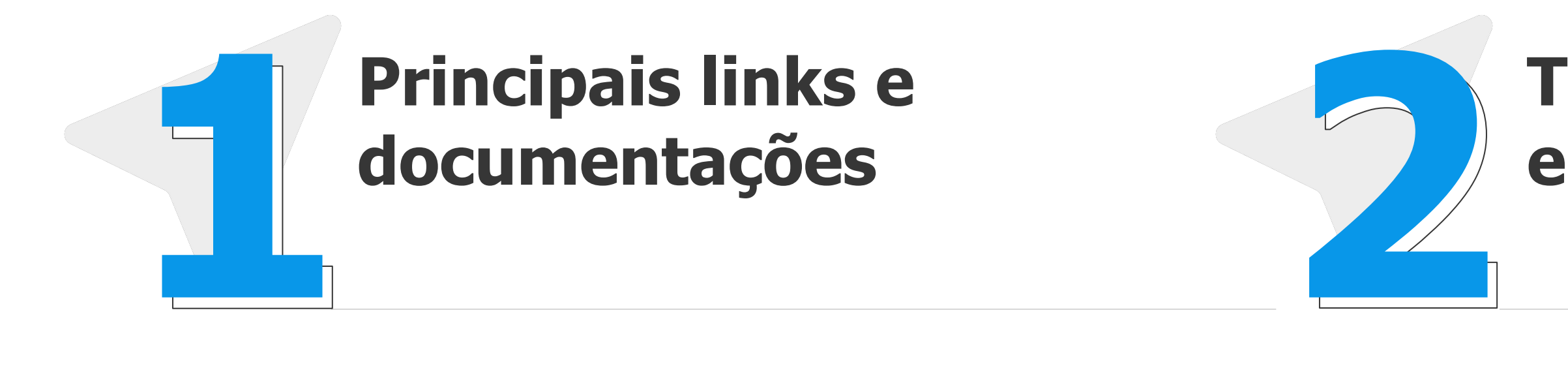

## **Apuração IRRF Utilização no Protheus**

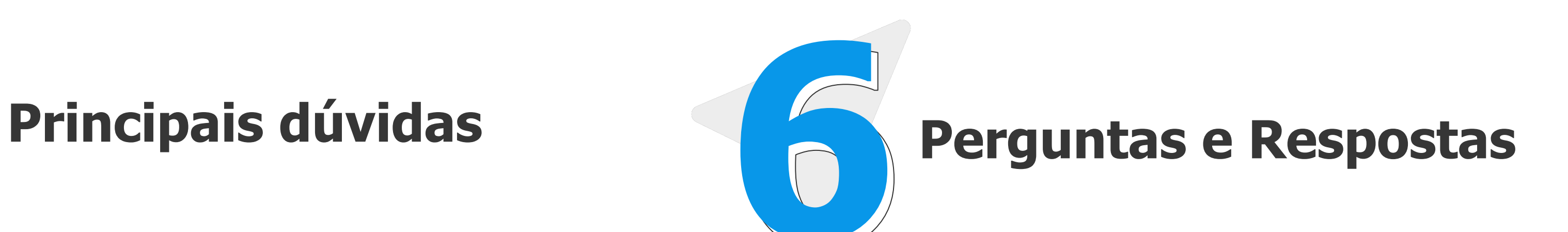

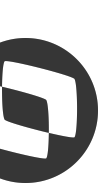

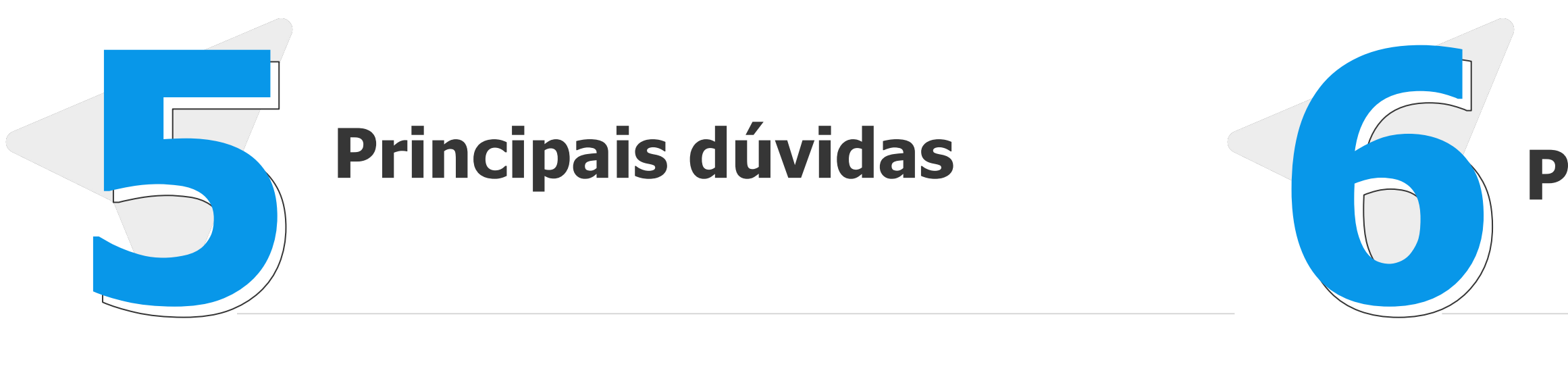

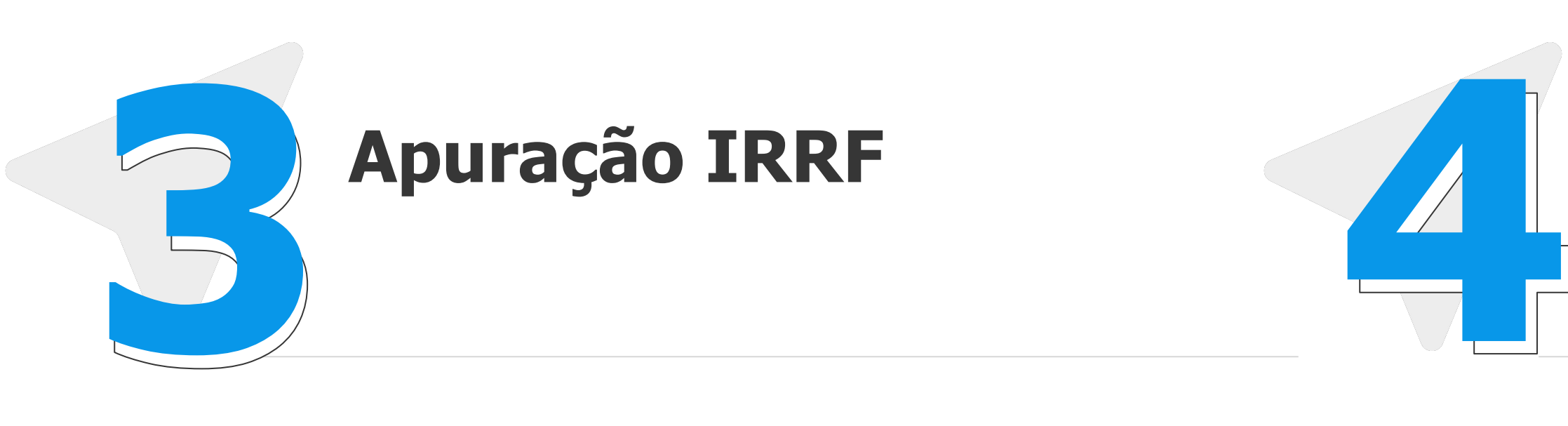

# **Principais links e documentações**

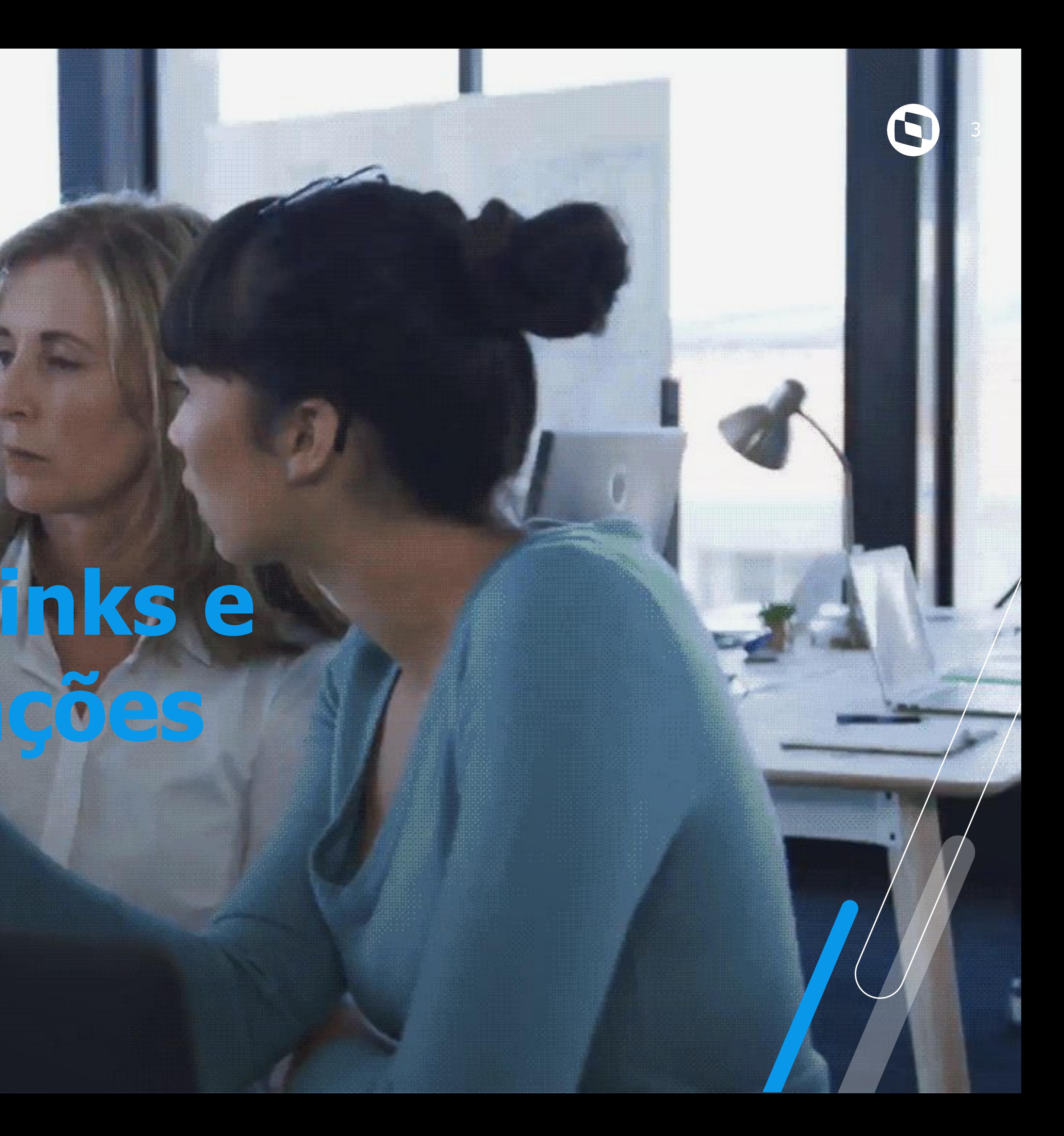

## **Conferência de IRRF eSocial Principais links e documentações** <sup>4</sup>

- **● Espaço legislação apuração IRRF <https://espacolegislacao.totvs.com/esocial/#apuracao-do-irrf>**
- **● Espaço legislação <https://espacolegislacao.totvs.com/>**
- **● Entregas legais <https://tdn.totvs.com/display/public/PROT/eSocial+%7C+Protheus+-+Entregas+Legais>**
- **● Tabela 21 Leiaute esocial S-1.1 [https://www.gov.br/esocial/pt-br/documentacao-tecnica/leiautes-esocial-v-s1-1-nt-02-2023/index.html/tabe](https://www.gov.br/esocial/pt-br/documentacao-tecnica/leiautes-esocial-v-s1-1-nt-02-2023/index.html/tabelas.html#21) [las.html#21](https://www.gov.br/esocial/pt-br/documentacao-tecnica/leiautes-esocial-v-s1-1-nt-02-2023/index.html/tabelas.html#21)**
- **● Documentação técnica esocial <https://www.gov.br/esocial/pt-br/documentacao-tecnica>**
- **● Manual de Orientação eSocial [https://www.gov.br/esocial/pt-br/documentacao-tecnica/manuais/mos-s-1-1-consolidada-ate-a-no-s-1-1-04-](https://www.gov.br/esocial/pt-br/documentacao-tecnica/manuais/mos-s-1-1-consolidada-ate-a-no-s-1-1-04-2023-retificada-em-20230621.pdf/) [2023-retificada-em-20230621.pdf/](https://www.gov.br/esocial/pt-br/documentacao-tecnica/manuais/mos-s-1-1-consolidada-ate-a-no-s-1-1-04-2023-retificada-em-20230621.pdf/)**
- **● INSTRUÇÃO NORMATIVA RFB Nº 2.137, DE 21 DE MARÇO DE 2023 <https://www.in.gov.br/en/web/dou/-/instrucao-normativa-rfb-n-2.137-de-21-de-marco-de-2023-472363492>**
- **● Espaço Legislação | eSocial Layout S 1 1, Imposto de Renda + RRA |TOTVS RH Linha Protheus**

**[https://www.youtube.com/watch?v=6z7\\_7bpT1oY](https://www.youtube.com/watch?v=6z7_7bpT1oY)**

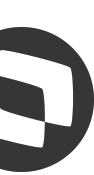

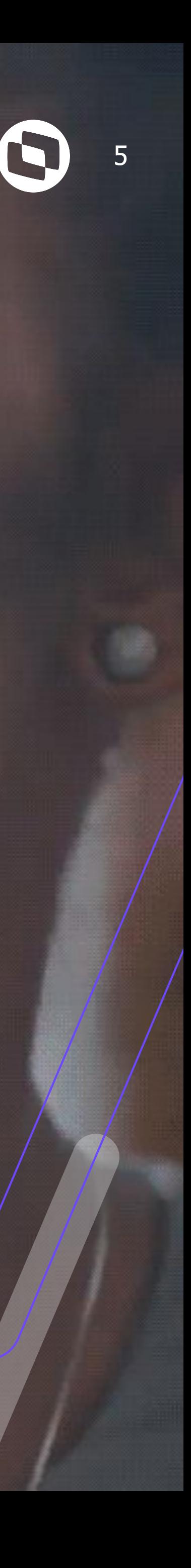

# **Tabela 21 - Leiaute eSocial**

## **Conferência de IRRF eSocial - Tabela 21 Leiaute eSocial** <sup>6</sup>

**A tabela 21 é a tabela responsável pelas incidências de IRRF e foi modificada em anos anteriores, com isso alguns códigos passaram a não ter mais validade pelo esocial. Importante rever a configuração das verbas para que a apuração seja realizada corretamente pelo governo.** 

**<https://www.gov.br/esocial/pt-br/documentacao-tecnica/leiautes-esocial-v-s1-1-nt-02-2023/index.html/>**

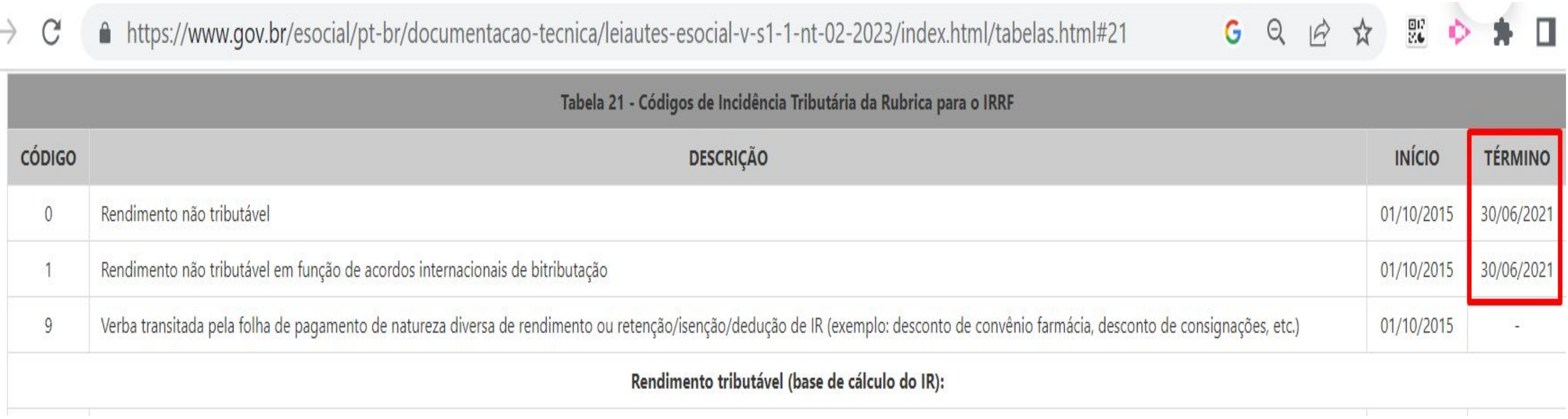

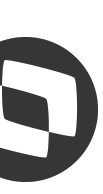

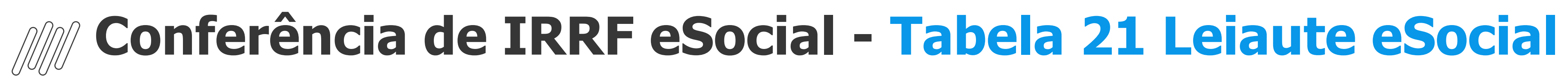

### **Códigos de Retenções disponíveis na tabela 21**

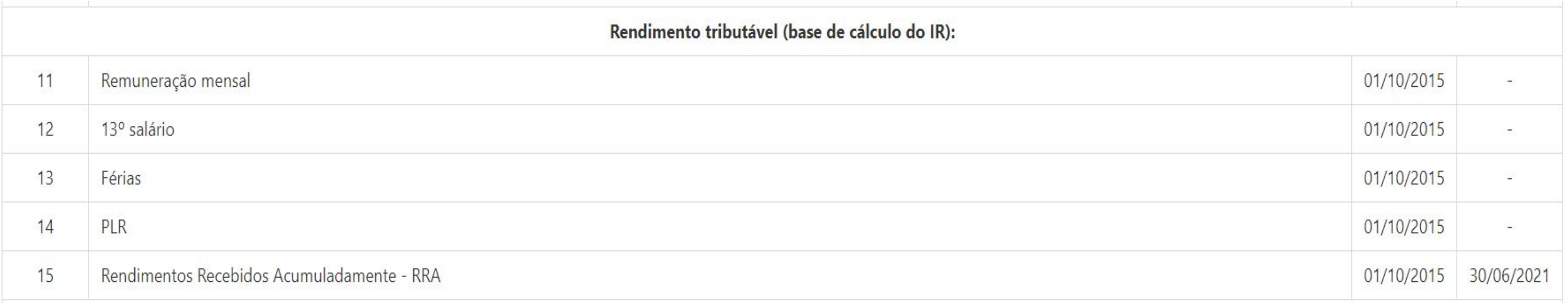

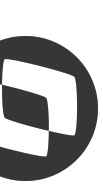

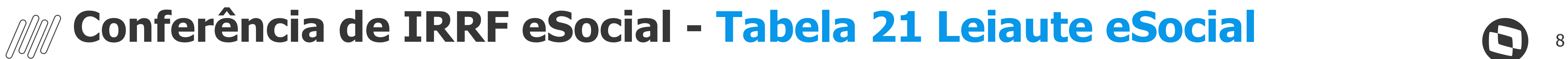

### **Rendimento não tributável ou isentos IRRF**

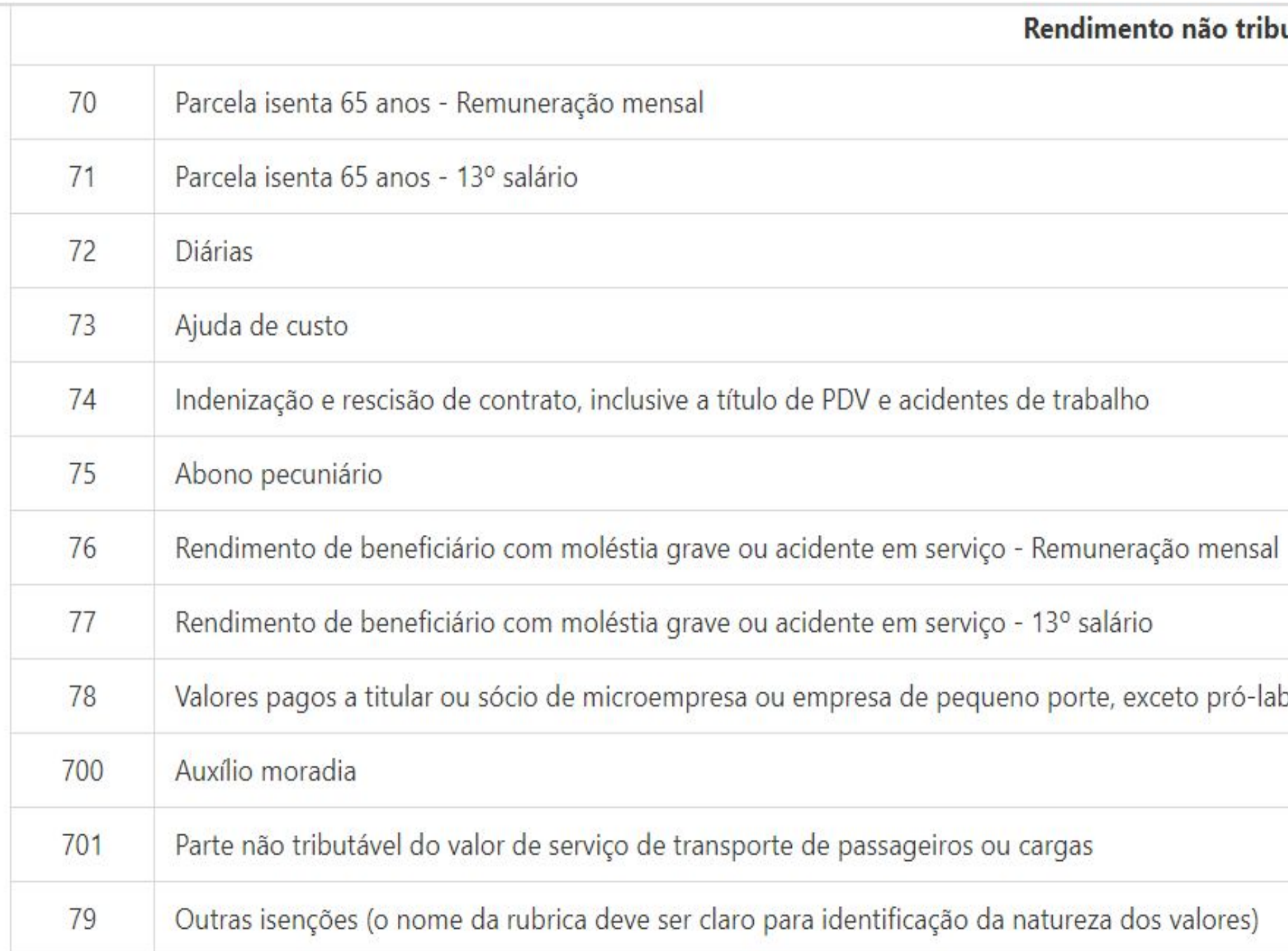

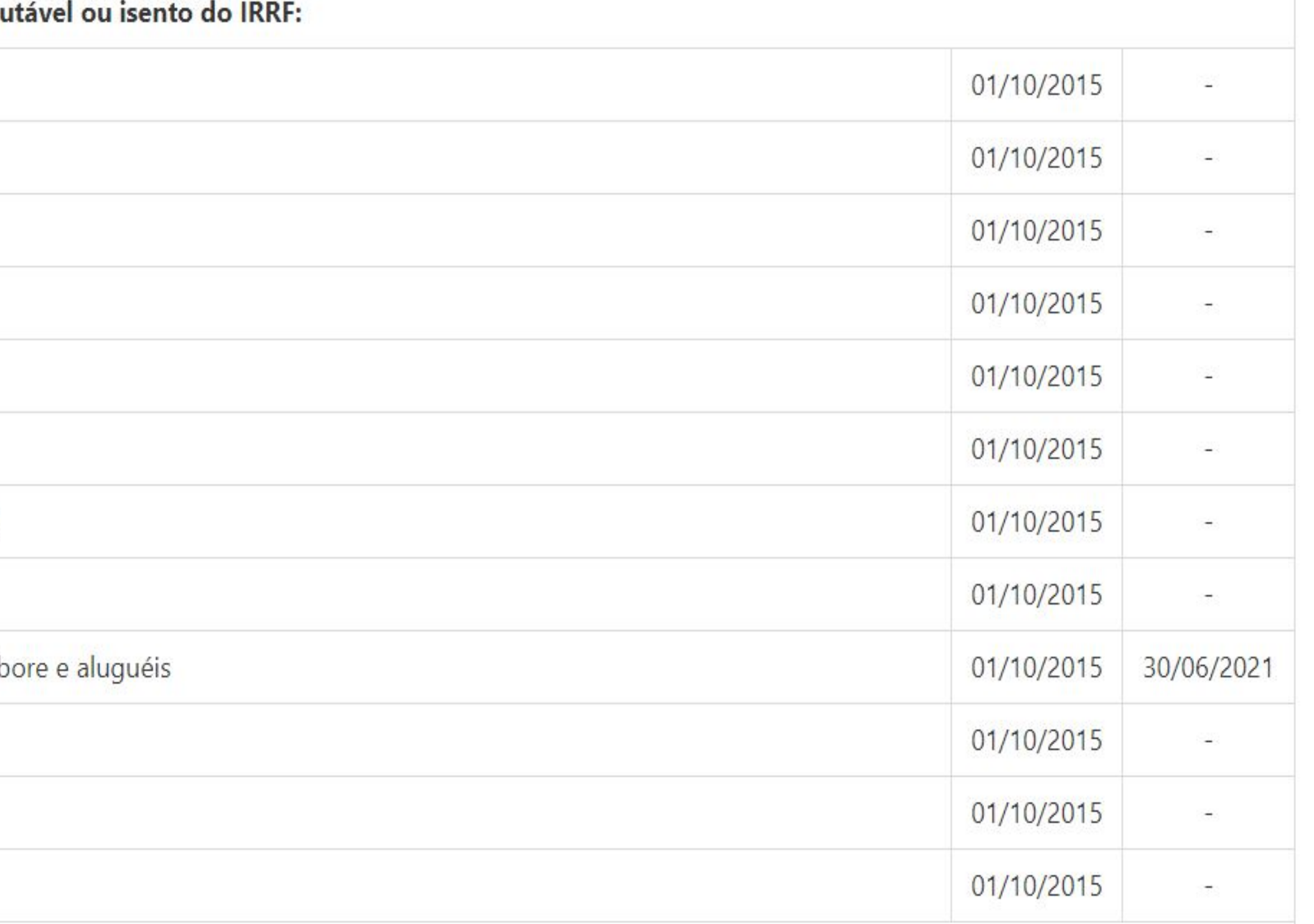

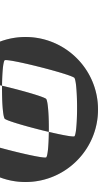

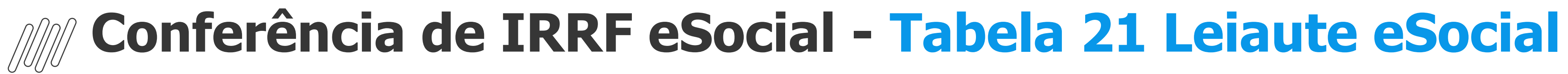

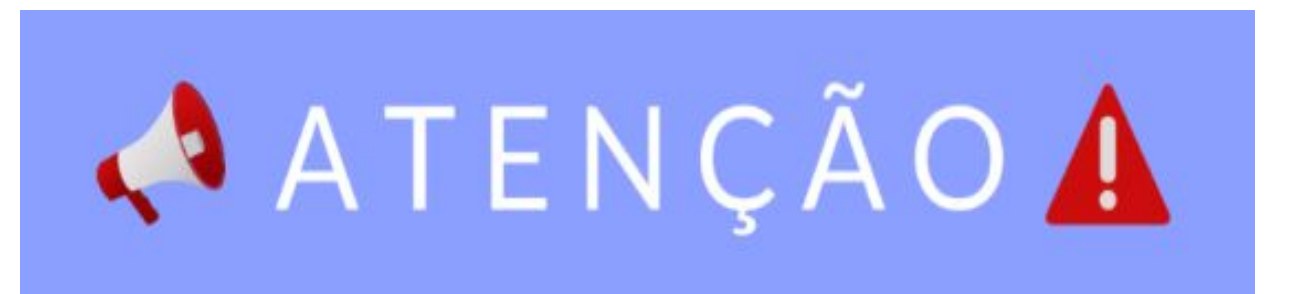

**O ajuste das verbas/rubricas e as escolhas dos códigos de incidência são de responsabilidade de cada empregador, caso tenha dúvidas sugerimos solicitar apoio do setor jurídico da sua empresa. Orientamos sempre consultar o leiaute, assim como os códigos de incidência vigente aceitos pelo governo.**

**[https://www.gov.br/esocial/pt-br/documentacao-tecnica/leiautes-esocial-v-s1.1-nt-01-2023/tabel](https://www.gov.br/esocial/pt-br/documentacao-tecnica/leiautes-esocial-v-s1.1-nt-01-2023/tabelas.html#21) [as.html#21](https://www.gov.br/esocial/pt-br/documentacao-tecnica/leiautes-esocial-v-s1.1-nt-01-2023/tabelas.html#21)**

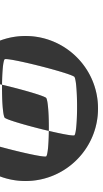

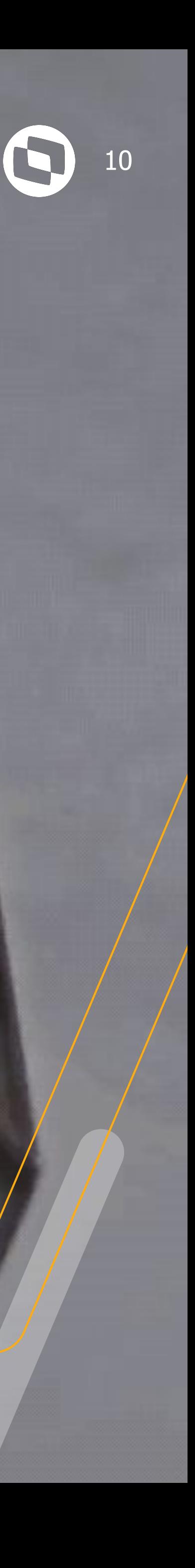

# **APURAÇÃO IRRF**

**Para que o governo realize a apuração dos valores de IRRF e retorne o totalizador, é obrigatório que o evento S-1210 tenha sido enviado referente ao período de apuração [https://www.gov.br/esocial/pt-br/documentacao-tecnica/manuais/mos-s-1-1-consolidada-ate-a-n](https://www.gov.br/esocial/pt-br/documentacao-tecnica/manuais/mos-s-1-1-consolidada-ate-a-no-s-1-1-04-2023-retificada-em-20230621.pdf) [o-s-1-1-04-2023-retificada-em-20230621.pdf](https://www.gov.br/esocial/pt-br/documentacao-tecnica/manuais/mos-s-1-1-consolidada-ate-a-no-s-1-1-04-2023-retificada-em-20230621.pdf)**

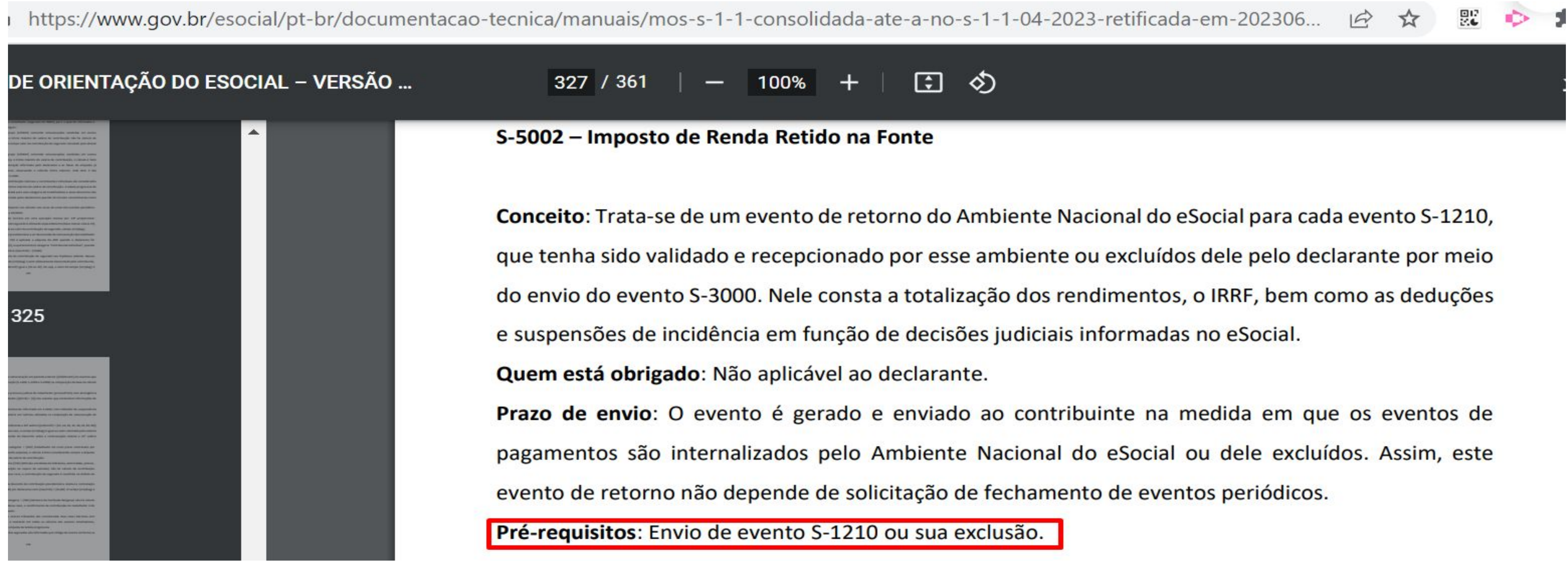

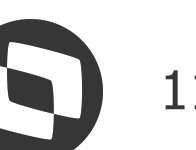

**O eSocial, diferentemente do que faz em relação à contribuição previdenciária, não efetua cálculo do valor devido, apenas consolida o valor informado pelo declarante como efetivamente retido a título de Imposto de Renda. Esse valor é apurado através das rubricas informadas.**

**[https://www.gov.br/esocial/pt-br/documentacao-tecnica/manuais/mos-s-1-1-consolidada-ate-a-no-s-1-1](https://www.gov.br/esocial/pt-br/documentacao-tecnica/manuais/mos-s-1-1-consolidada-ate-a-no-s-1-1-04-2023-retificada-em-20230621.pdf) [-04-2023-retificada-em-20230621.pdf](https://www.gov.br/esocial/pt-br/documentacao-tecnica/manuais/mos-s-1-1-consolidada-ate-a-no-s-1-1-04-2023-retificada-em-20230621.pdf)**

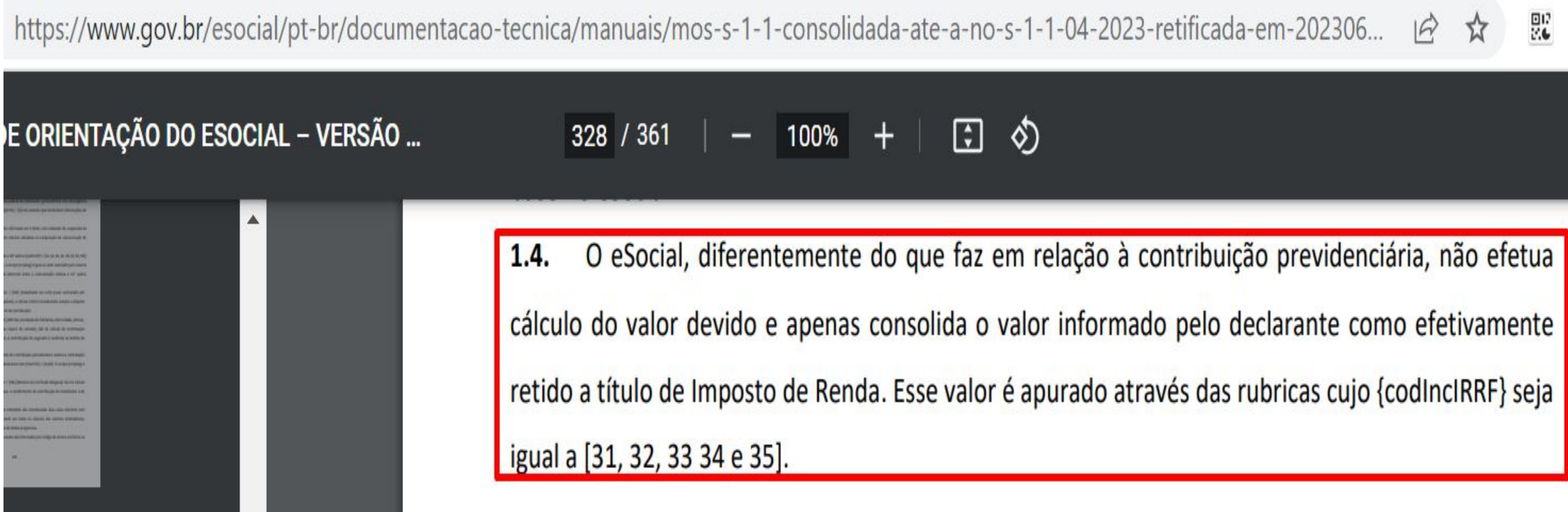

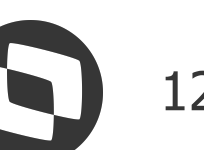

**Para apuração do IRRF o governo consolida as rubricas enviadas conforme a configuração que se encontra na base de dados do governo enviados através do evento S-1010 que esteja de acordo com a tabela 21 para o período de apuração**

**[https://www.gov.br/esocial/pt-br/documentacao-tecnica/manuais/mos-s-1-1-consolidada-ate-a-no-s-1-1](https://www.gov.br/esocial/pt-br/documentacao-tecnica/manuais/mos-s-1-1-consolidada-ate-a-no-s-1-1-04-2023-retificada-em-20230621.pdf) [-04-2023-retificada-em-20230621.pdf](https://www.gov.br/esocial/pt-br/documentacao-tecnica/manuais/mos-s-1-1-consolidada-ate-a-no-s-1-1-04-2023-retificada-em-20230621.pdf)**

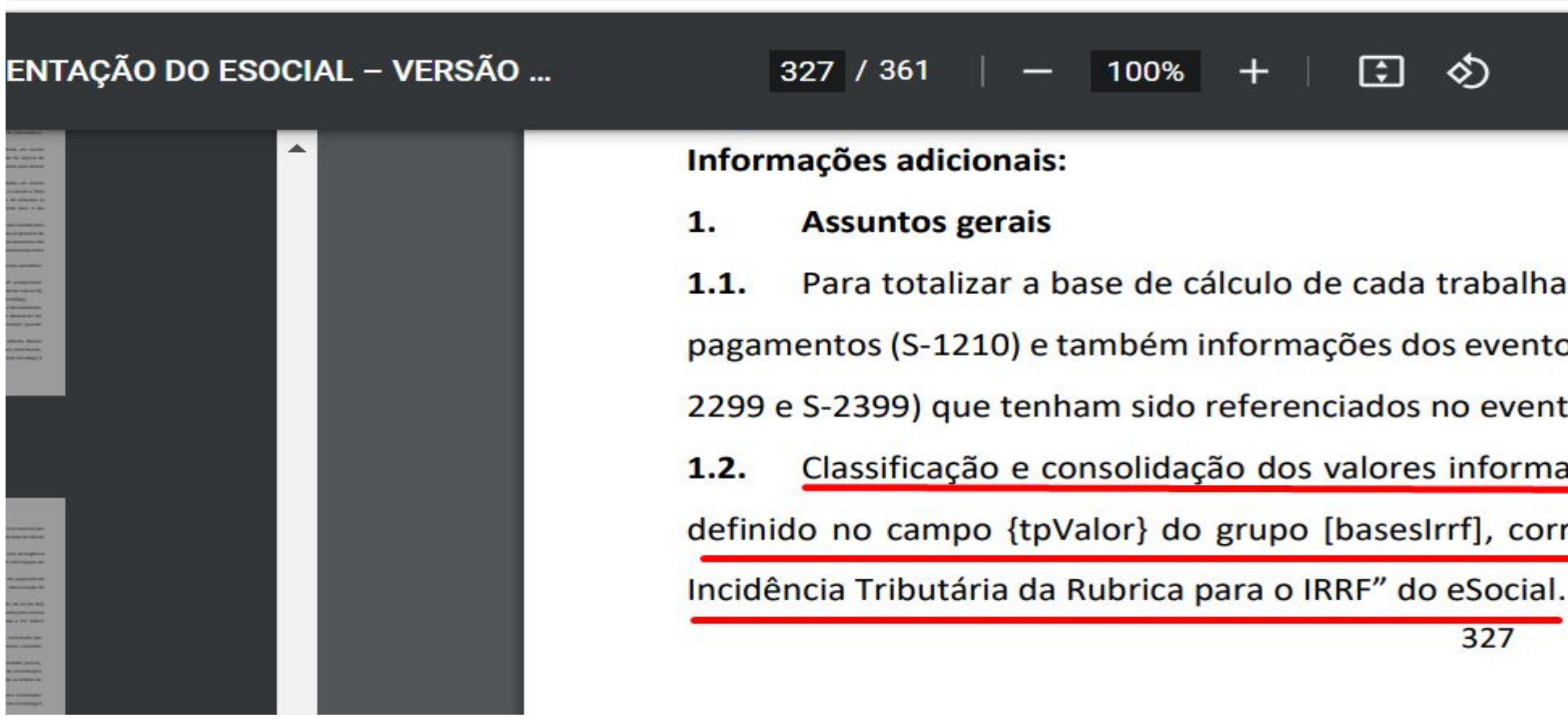

:://www.gov.br/esocial/pt-br/documentacao-tecnica/manuais/mos-s-1-1-consolida

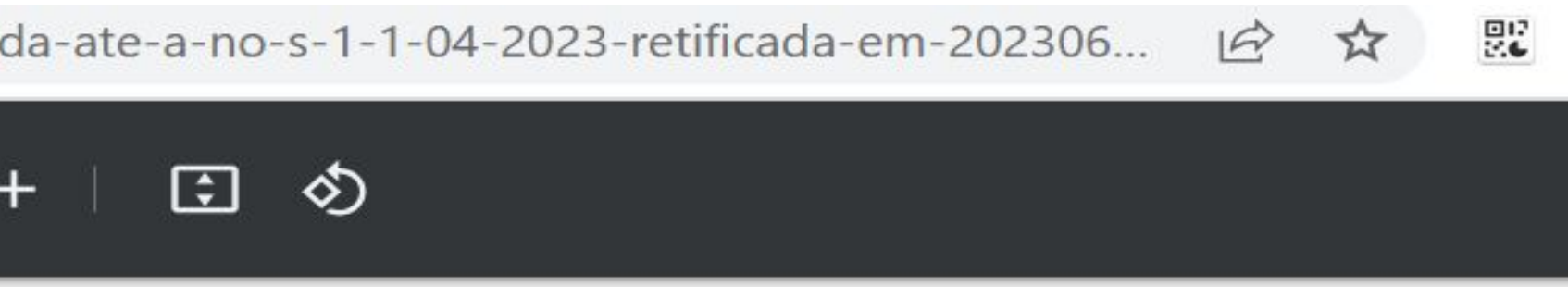

Para totalizar a base de cálculo de cada trabalhador são utilizadas informações do evento de pagamentos (S-1210) e também informações dos eventos remuneratórios (S-1200, S-1202, S-1207, S-2299 e S-2399) que tenham sido referenciados no evento de pagamentos. Classificação e consolidação dos valores informados através das rubricas por tipo, conforme

definido no campo {tpValor} do grupo [basesIrrf], correlacionado com a "Tabela 21 - Códigos de

327

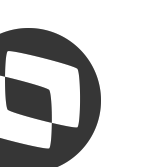

### **Quais códigos serão consolidados pelo governo e apresentado no totalizador?**

### **[https://www.gov.br/esocial/pt-br/documentacao-tecnica/leiautes-esocial-v-s1-1-nt-02-2023/index.html/i](https://www.gov.br/esocial/pt-br/documentacao-tecnica/leiautes-esocial-v-s1-1-nt-02-2023/index.html/index.html#evtIrrfBenef) [ndex.html#evtIrrfBenef](https://www.gov.br/esocial/pt-br/documentacao-tecnica/leiautes-esocial-v-s1-1-nt-02-2023/index.html/index.html#evtIrrfBenef)**

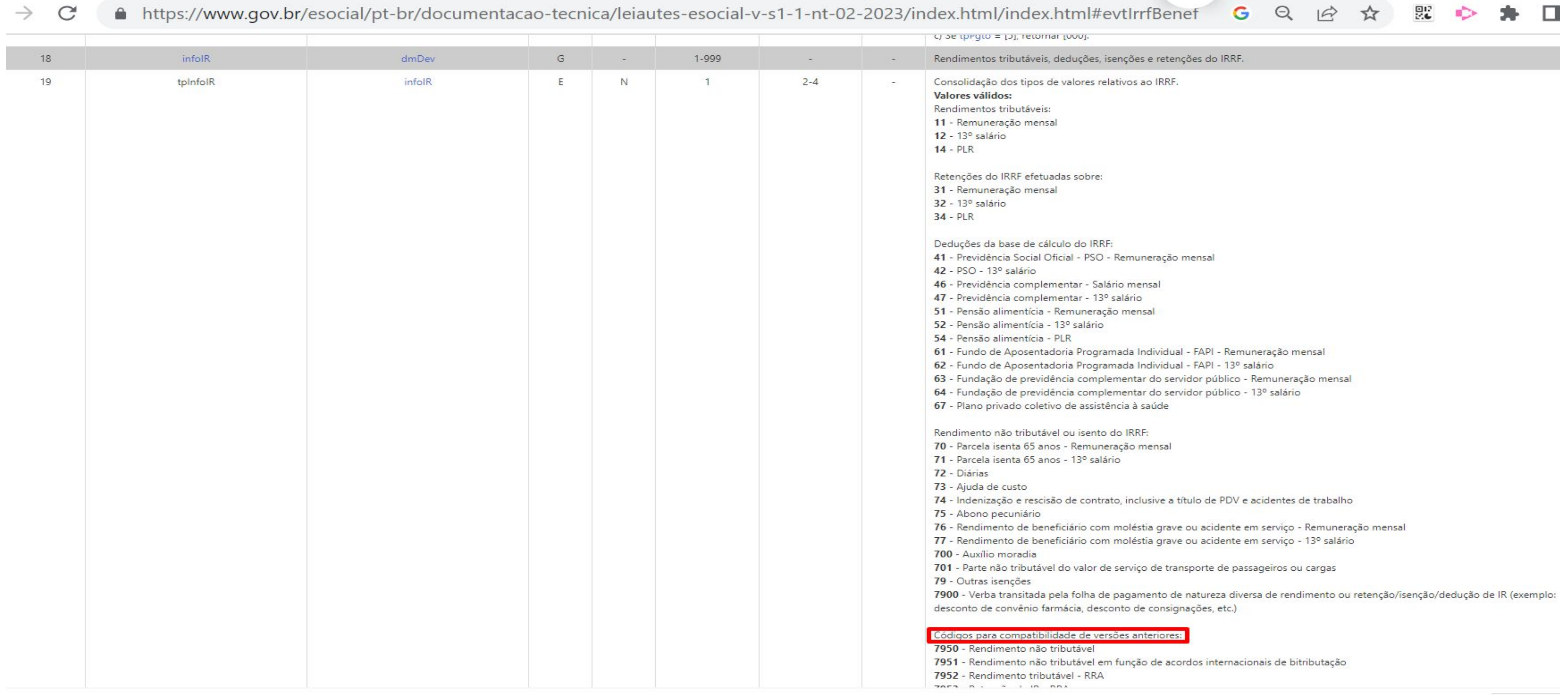

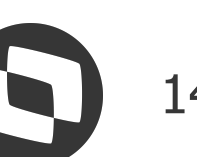

### **Como serão consolidados os valores pelo governo?**

### **[https://www.gov.br/esocial/pt-br/documentacao-tecnica/leiautes-esocial-v-s1-1-nt-02-2023/index.html/i](https://www.gov.br/esocial/pt-br/documentacao-tecnica/leiautes-esocial-v-s1-1-nt-02-2023/index.html/index.html#evtIrrfBenef) [ndex.html#evtIrrfBenef](https://www.gov.br/esocial/pt-br/documentacao-tecnica/leiautes-esocial-v-s1-1-nt-02-2023/index.html/index.html#evtIrrfBenef)**

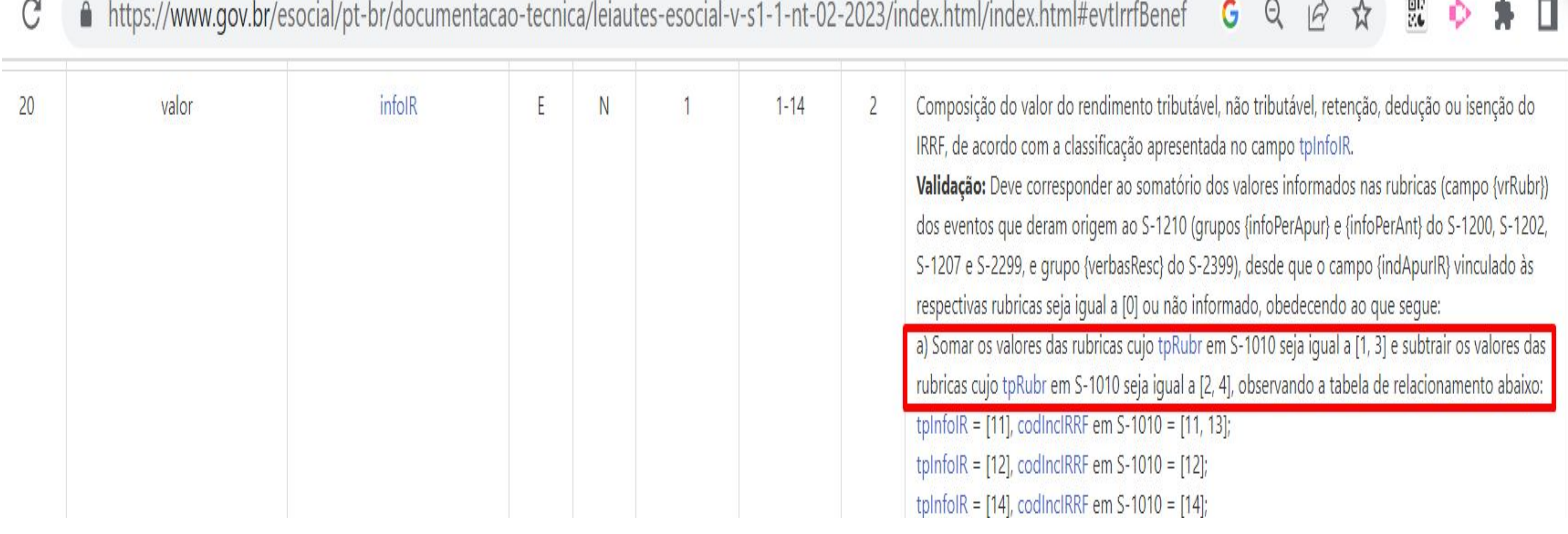

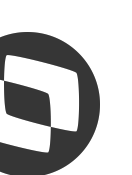

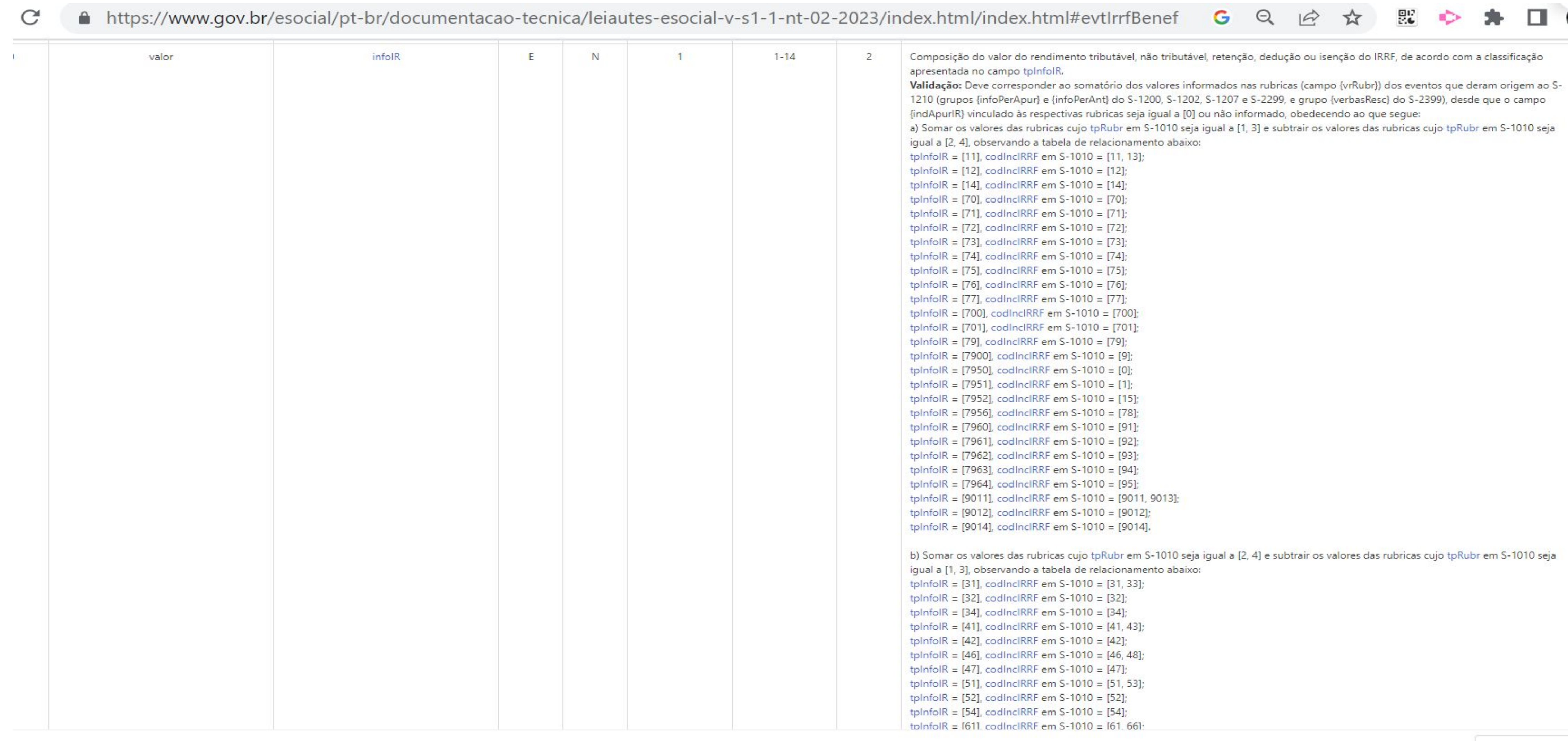

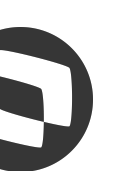

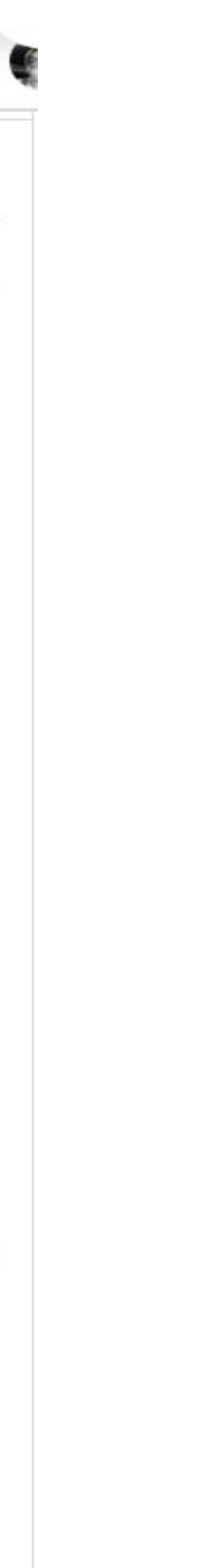

### **Exemplo de alguns totalizadores**

**RH - Linha Protheus - GPE - eSocial - S-1200 - Diferença entre Rendimento não tributável (7950) e verba transitada pela folha de pagamento (7900)**

### **[https://centraldeatendimento.totvs.com/hc/pt-br/articles/14230504342935-RH-Linha-Protheus-GPE-eSocial-](https://centraldeatendimento.totvs.com/hc/pt-br/articles/14230504342935-RH-Linha-Protheus-GPE-eSocial-S-1200-Diferen%C3%A7a-entre-Rendimento-n%C3%A3o-tribut%C3%A1vel-7950-e-verba-transitada-pela-folha-de-pagamento-7900-)[S-1200-Diferen%C3%A7a-entre-Rendimento-n%C3%A3o-tribut%C3%A1vel-7950-e-verba-transitada-pela-fo](https://centraldeatendimento.totvs.com/hc/pt-br/articles/14230504342935-RH-Linha-Protheus-GPE-eSocial-S-1200-Diferen%C3%A7a-entre-Rendimento-n%C3%A3o-tribut%C3%A1vel-7950-e-verba-transitada-pela-folha-de-pagamento-7900-)**

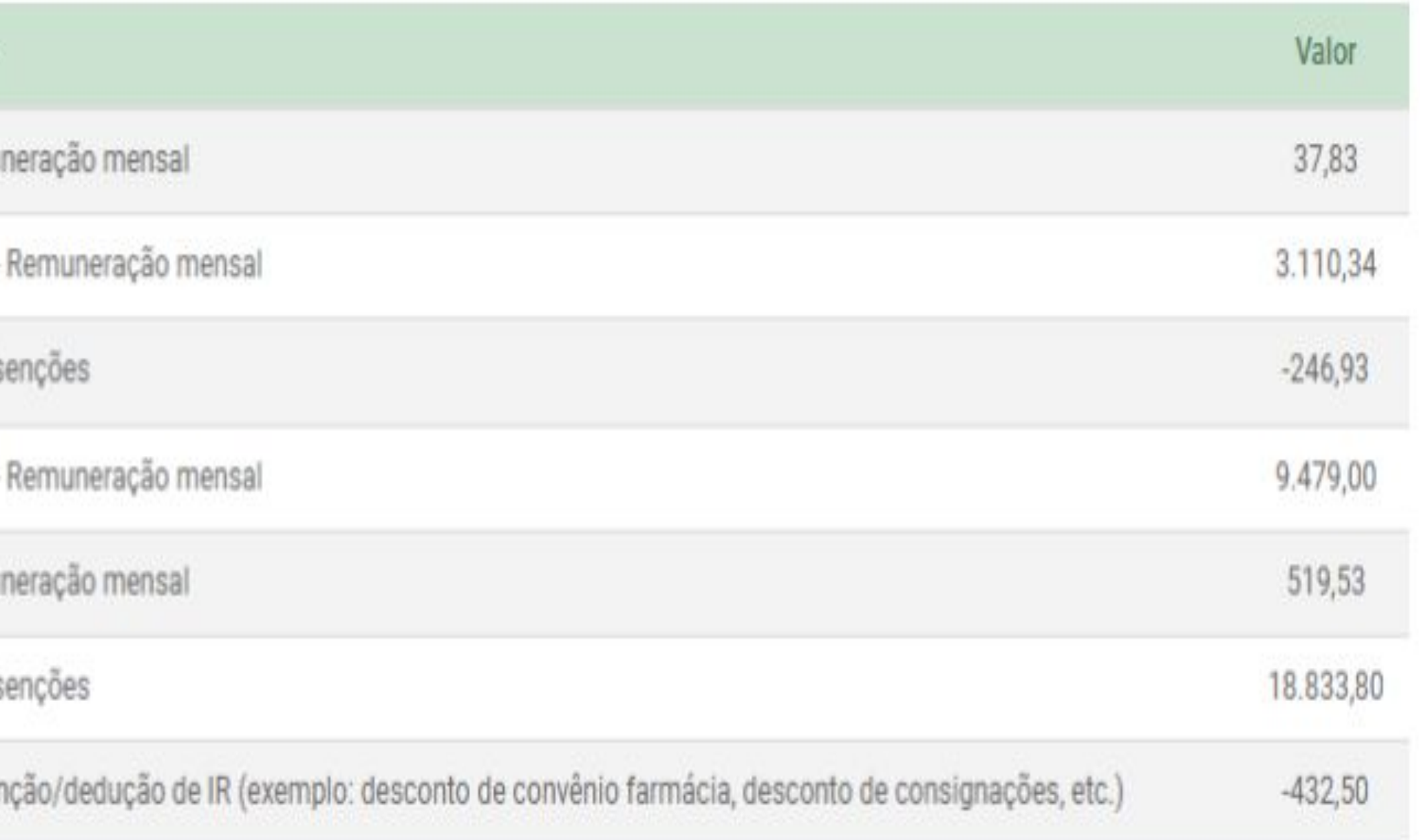

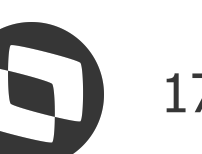

**[lha-de-pagamento-7900-](https://centraldeatendimento.totvs.com/hc/pt-br/articles/14230504342935-RH-Linha-Protheus-GPE-eSocial-S-1200-Diferen%C3%A7a-entre-Rendimento-n%C3%A3o-tribut%C3%A1vel-7950-e-verba-transitada-pela-folha-de-pagamento-7900-)**

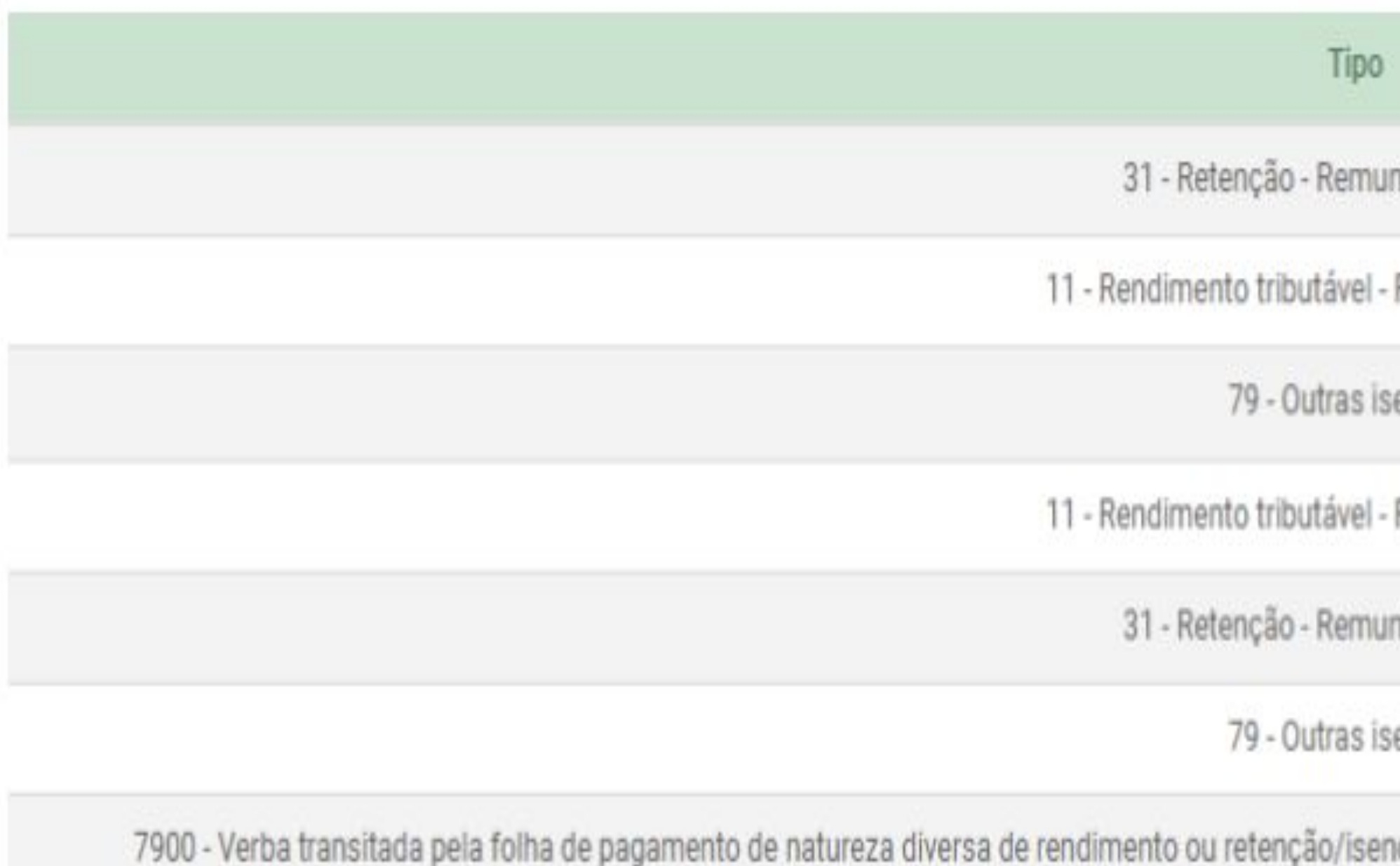

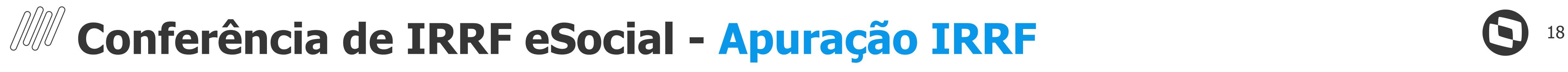

### **Exemplo de alguns totalizadores**

Tipo

7950 - Rendimento não trib

31 - Retenção - Remuneração

7900 - Verba transitada pela folha de pagamento de natureza diversa de rendimento ou retenção/isenção/de

41 - Dedução da base de cálculo - Previdência Social O

11 - Rendimento tributável - Remun

67 - Dedução da base de cálculo - Plano privado co

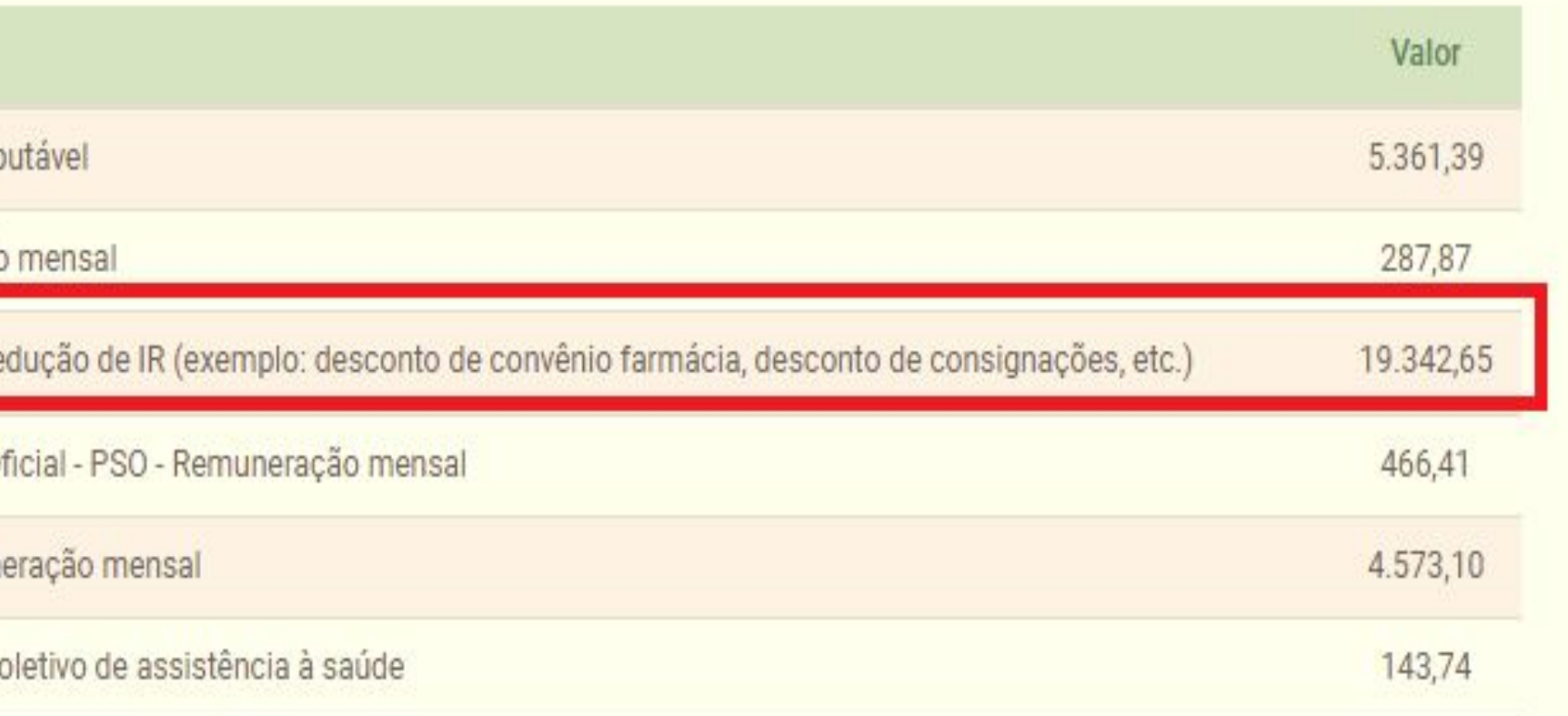

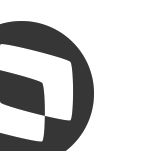

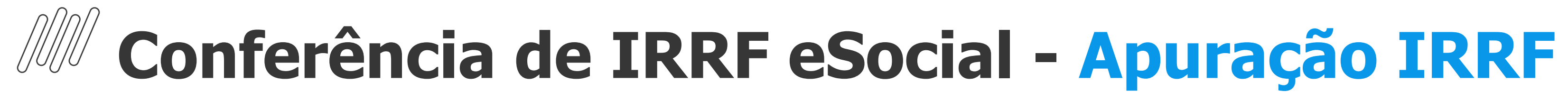

### **Exemplo de alguns totalizadores**

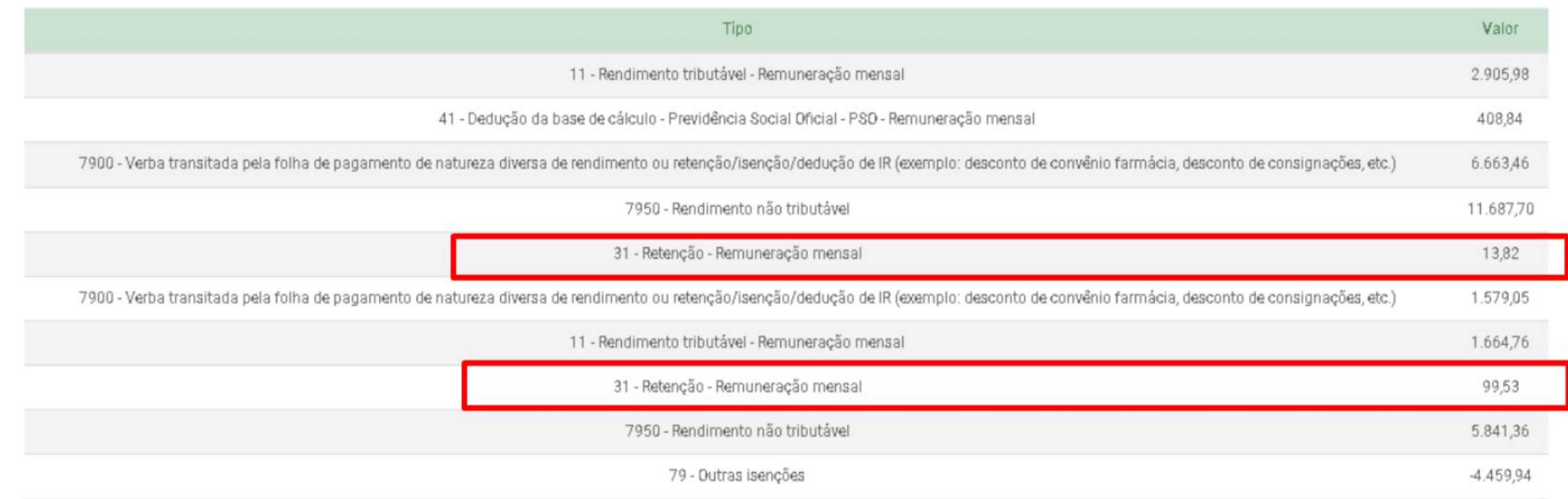

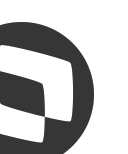

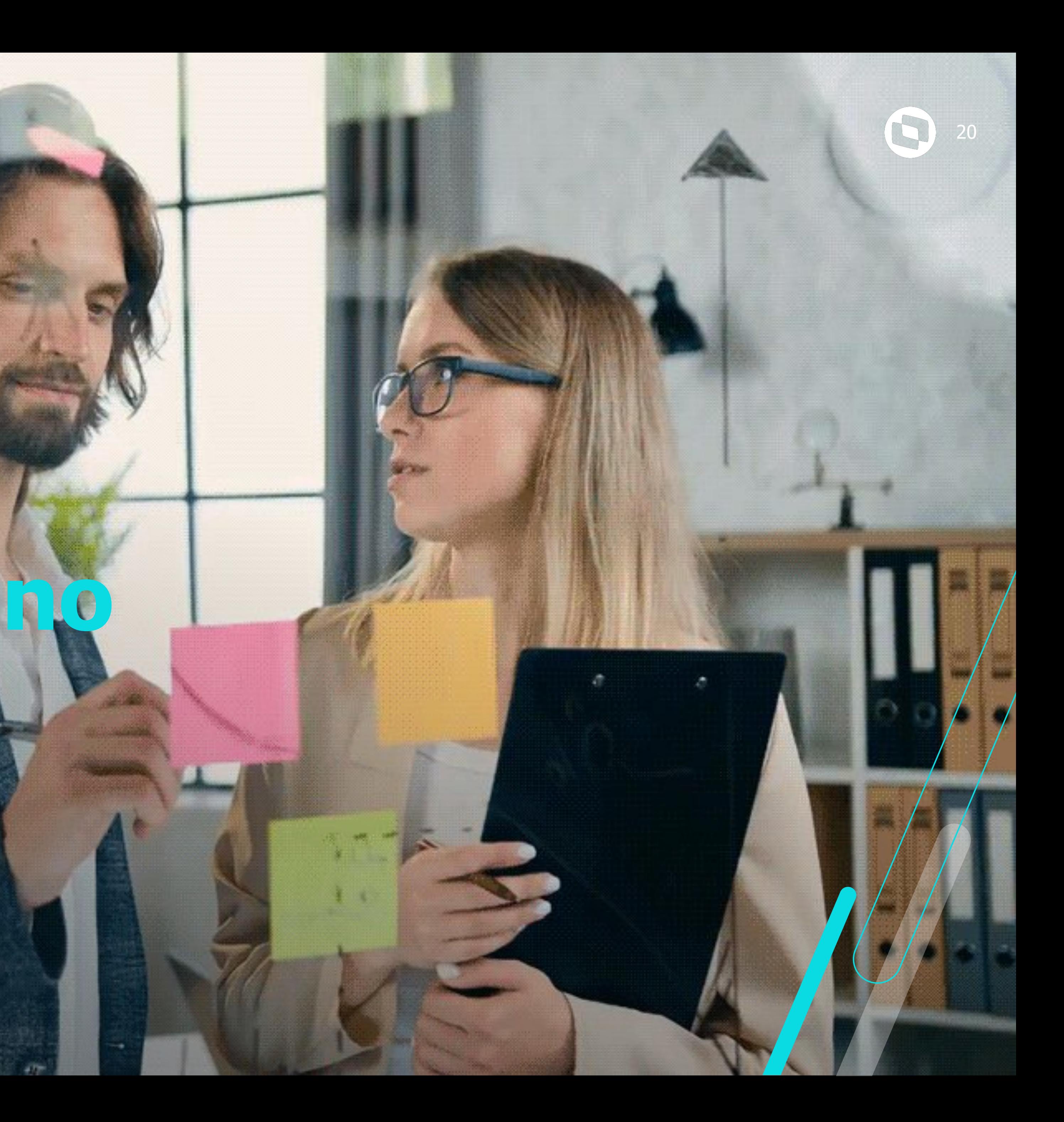

# **Utilização no Protheus**

## **Conferência de IRRF eSocial - Utilização no Protheus** 21

**Com base na tabela 21 será necessário rever as incidências das rubricas para que a apuração seja realizada corretamente. Para isso acesse o cadastro de verbas no caminho Atualizações - Definições de cálculo - Verbas**

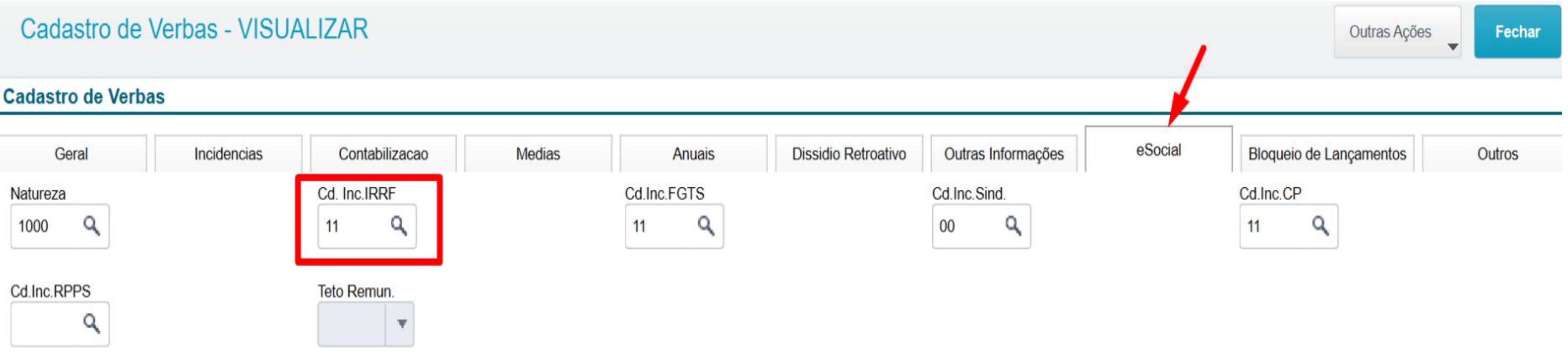

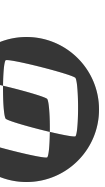

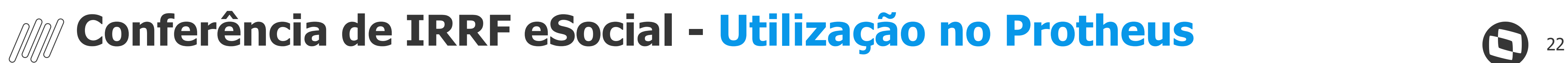

### **Exemplo de cadastro rubrica esocial id p/cálculo 1893**

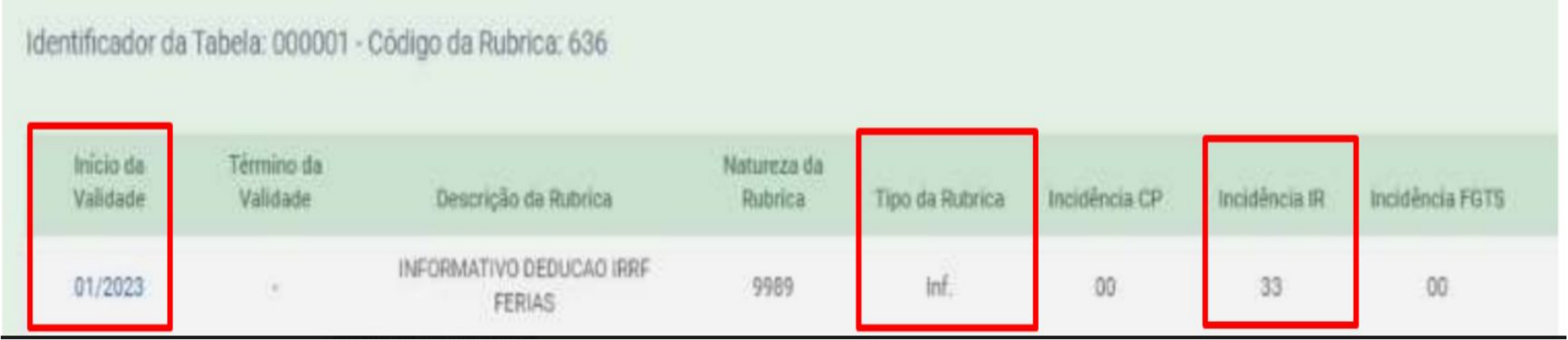

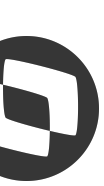

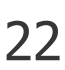

## **Conferência de IRRF eSocial - Utilização no Protheus** (23 A 23

### **Como são apresentados os valores de férias no período de gozo das férias?**

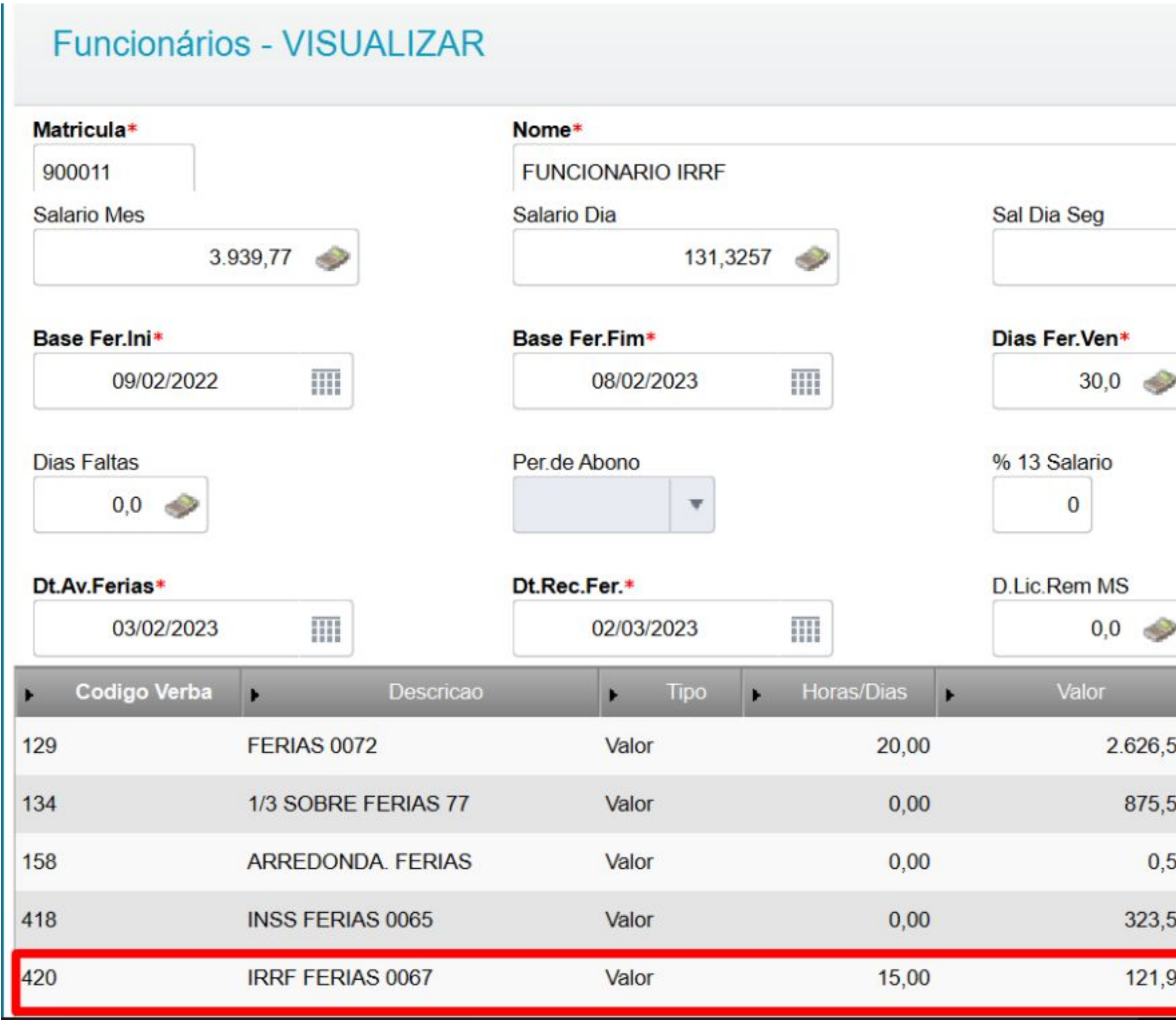

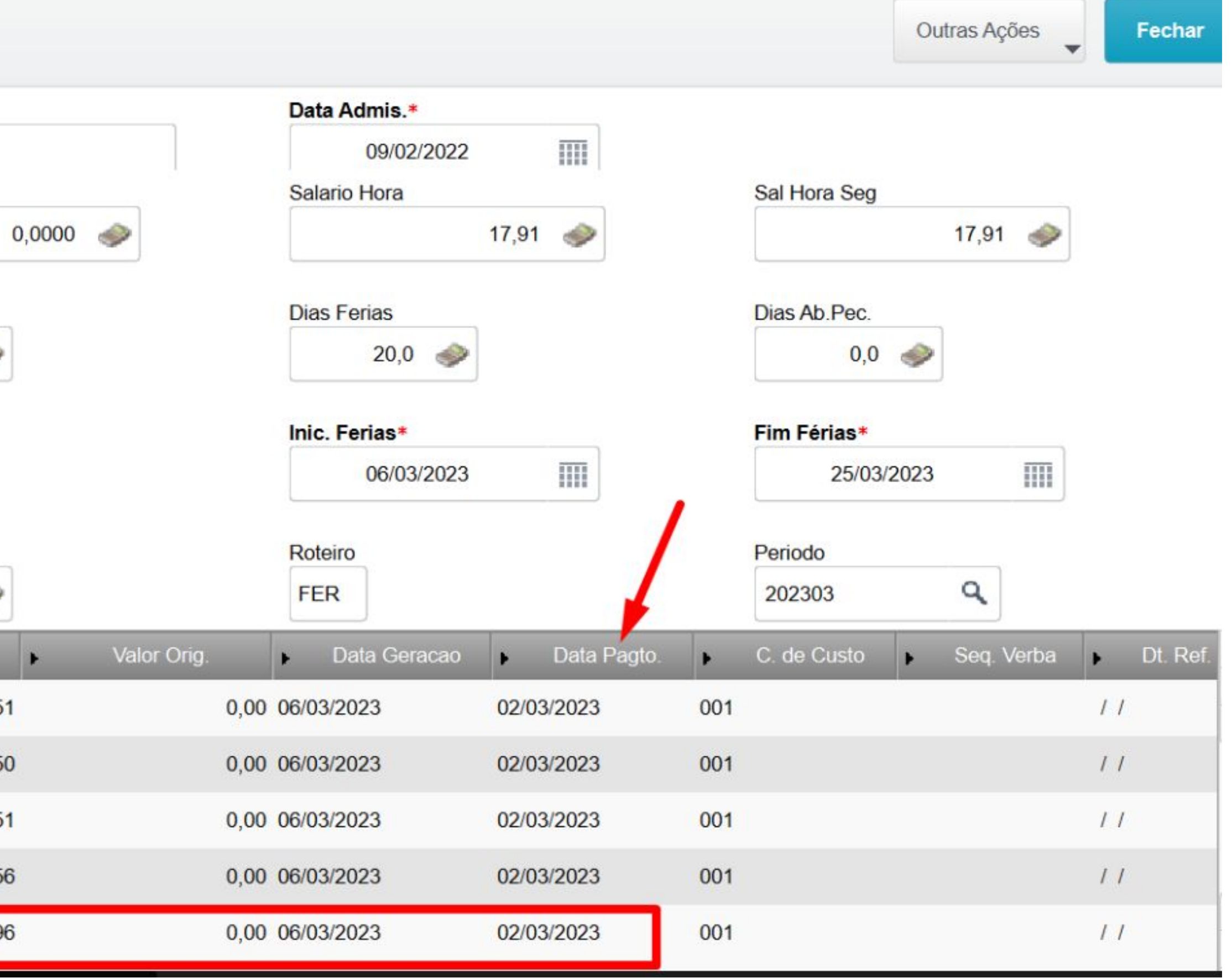

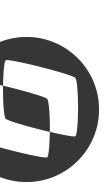

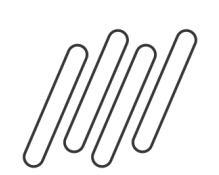

### **Cálculo por funcionário demostrando a verba de IRRF transitando pela folha de pagamento do período de gozo.**

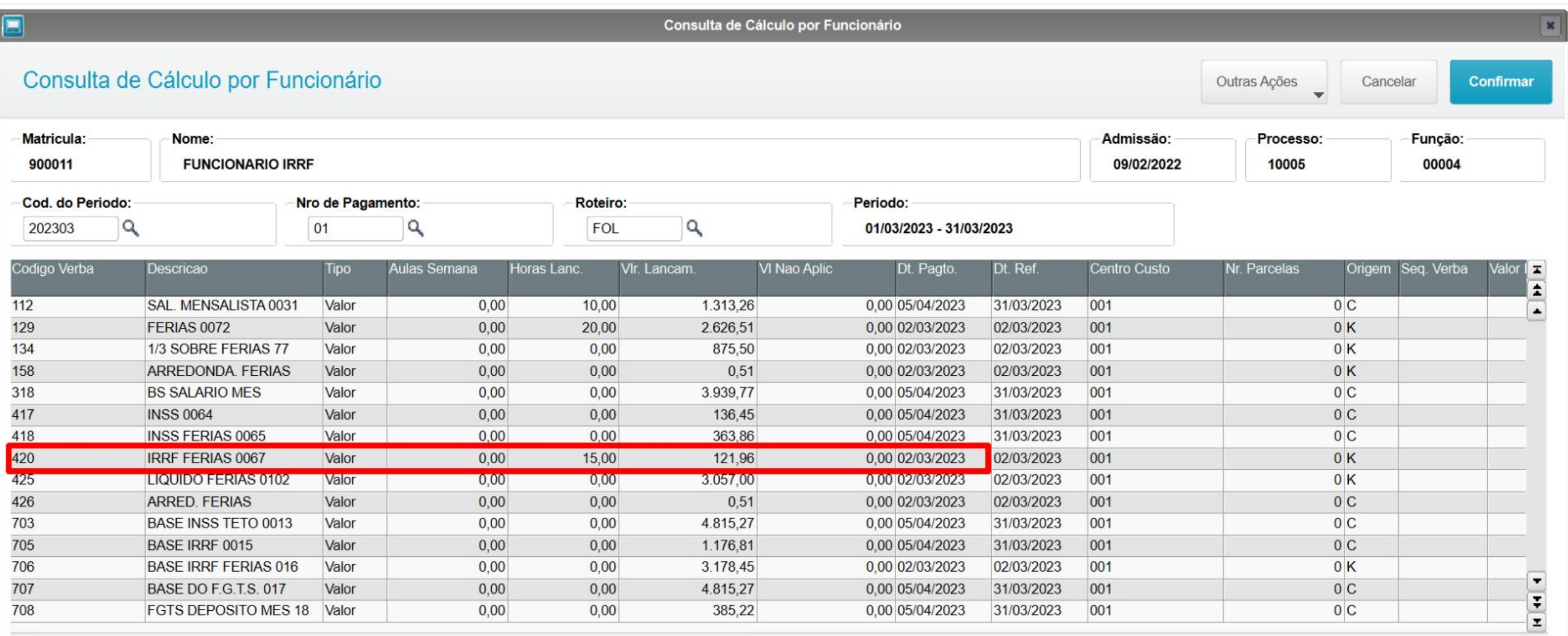

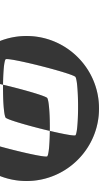

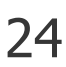

## **Conferência de IRRF eSocial - Utilização no Protheus** <sup>25</sup>

**Cálculo por funcionário demonstrando a verba com id 1893 que é calculada apenas na folha de pagamento para abater o valor de IRRF integrado com a folha para que a apuração no governo não fiquei com valor a maior pois o valor de retenção será integrado e transmitido no recibo de férias**

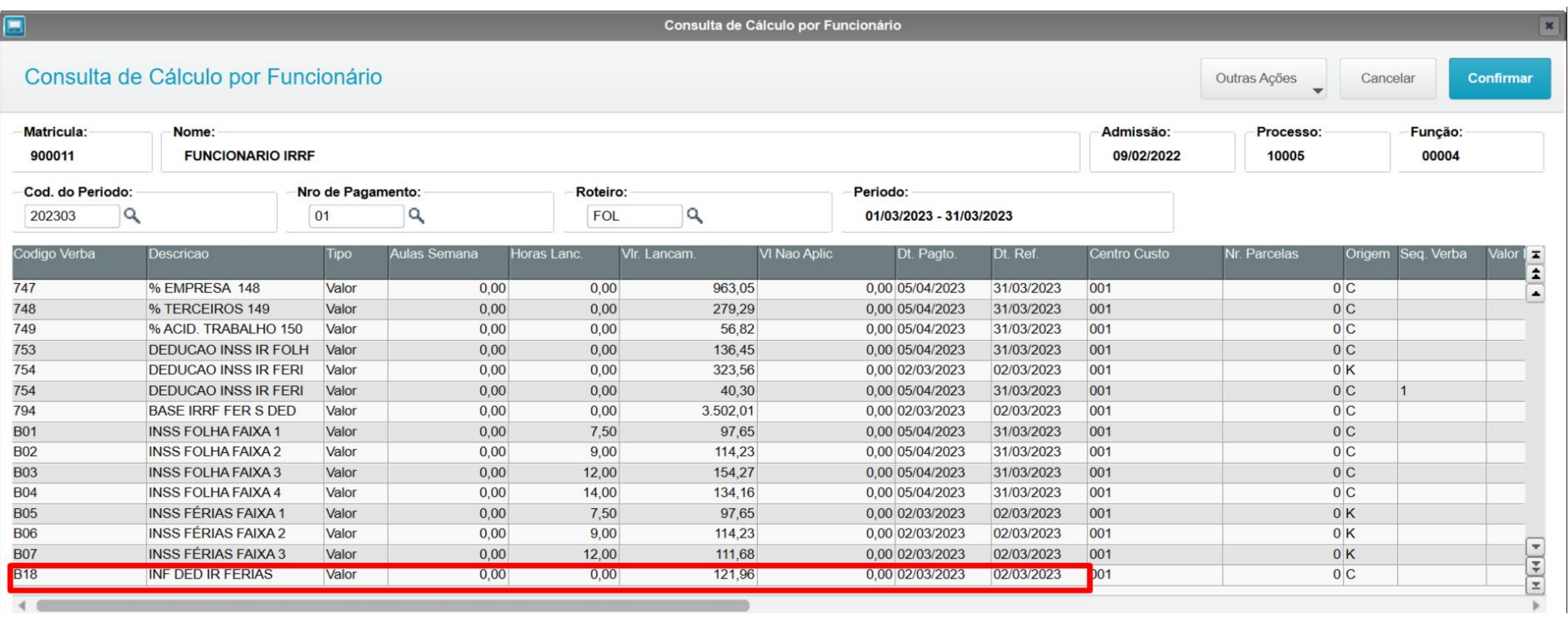

![](_page_24_Picture_3.jpeg)

![](_page_25_Picture_0.jpeg)

### **Cadastro da verba com id 1893**

![](_page_25_Picture_18.jpeg)

![](_page_25_Picture_19.jpeg)

![](_page_25_Picture_6.jpeg)

![](_page_25_Picture_7.jpeg)

![](_page_26_Picture_0.jpeg)

### **Geração do relatório para conferência do S-1200**

![](_page_26_Picture_13.jpeg)

![](_page_26_Picture_4.jpeg)

![](_page_26_Picture_5.jpeg)

## **Conferência de IRRF eSocial - Utilização no Protheus** <sup>28</sup>

**Relatório S-1200 demostrando a rubrica de IRRF Férias no recibo de férias e também na folha de pagamento, porém na folha temos a rubrica de contrapartida id p/cálculo 1893 para que não gere valores de retenção apurados em dupicidade**

**RH - Linha Protheus - GPE - S-1200 - Como conferir os valores e incidências de IR enviadas ao esocial no evento S-1200**

**<https://centraldeatendimento.totvs.com/hc/pt-br/articles/14973614458263>**

![](_page_27_Picture_30.jpeg)

![](_page_27_Picture_6.jpeg)

## **Conferência de IRRF eSocial - Utilização no Protheus** 6 29

### **Relatórios - Periódicos - Dirf mensal/darf**

![](_page_28_Picture_15.jpeg)

![](_page_28_Picture_16.jpeg)

![](_page_28_Picture_4.jpeg)

![](_page_28_Picture_5.jpeg)

![](_page_29_Picture_0.jpeg)

### **S-1200 TAF com os recibos de pagamento férias e folha**

![](_page_29_Picture_14.jpeg)

![](_page_29_Picture_5.jpeg)

![](_page_29_Picture_6.jpeg)

## **Conferência de IRRF eSocial - Utilização no Protheus** 5 1 31

**O que fazer quando a verba com id 1893 não compõe o movimento da folha de pagamento?**

**Será necessário recálcular a folha de pagamento após cadastrar a verba ou caso o movimento esteja fechado, será necessário executar o UPDBINFER/GPEM026I para que o Protheus inclua a verba no movimento já fechado**

 **Saiba mais:**

**[RH - Linha Protheus - GPE - eSocial - S-1200 - O INSS, FGTS e IR ficam incorretos no eSocial \(DCTFWEB\)](https://centraldeatendimento.totvs.com/hc/pt-br/articles/4422759630487-RH-Linha-Protheus-GPE-eSocial-S-1200-O-INSS-FGTS-e-IR-ficam-incorretos-no-eSocial-DCTFWEB-quando-existe-F%C3%A9rias-no-m%C3%AAs) [quando existe Férias no mês](https://centraldeatendimento.totvs.com/hc/pt-br/articles/4422759630487-RH-Linha-Protheus-GPE-eSocial-S-1200-O-INSS-FGTS-e-IR-ficam-incorretos-no-eSocial-DCTFWEB-quando-existe-F%C3%A9rias-no-m%C3%AAs)**

**Como reprocessar os totalizadores no esocial**

**[RH - Linha Protheus - GPE - eSocial - Como retificar ou reprocessar os Totalizados \(DCTFWEB\) no eSocial](https://centraldeatendimento.totvs.com/hc/pt-br/articles/360025678254-RH-Linha-Protheus-GPE-eSocial-Como-retificar-ou-reprocessar-os-Totalizados-DCTFWEB-no-eSocial?source=search)**

![](_page_30_Picture_7.jpeg)

![](_page_30_Picture_8.jpeg)

![](_page_31_Picture_0.jpeg)

 **Visualização dos Totalizadores S-5002 e S-5012**

**S-5002 - TAF - TOTALIZADORES - Como acessar a rotina de IRRF por Trabalhador**

**[https://centraldeatendimento.totvs.com/hc/pt-br/articles/360037640414-TAF-TOTALIZADORES-Como-ac](https://centraldeatendimento.totvs.com/hc/pt-br/articles/360037640414-TAF-TOTALIZADORES-Como-acessar-a-rotina-de-IRRF-por-Trabalhador?source=search) [essar-a-rotina-de-IRRF-por-Trabalhador?source=search](https://centraldeatendimento.totvs.com/hc/pt-br/articles/360037640414-TAF-TOTALIZADORES-Como-acessar-a-rotina-de-IRRF-por-Trabalhador?source=search)**

**S-5012 - TAF - TOTALIZADORES - Como acessar a rotina de IRRF por Contribuinte**

**[https://centraldeatendimento.totvs.com/hc/pt-br/articles/360037657734-TAF-TOTALIZADORES-Como-ac](https://centraldeatendimento.totvs.com/hc/pt-br/articles/360037657734-TAF-TOTALIZADORES-Como-acessar-a-rotina-de-IRRF-por-Contribuinte?source=search) [essar-a-rotina-de-IRRF-por-Contribuinte?source=search](https://centraldeatendimento.totvs.com/hc/pt-br/articles/360037657734-TAF-TOTALIZADORES-Como-acessar-a-rotina-de-IRRF-por-Contribuinte?source=search)**

![](_page_31_Picture_8.jpeg)

![](_page_31_Picture_9.jpeg)

![](_page_31_Picture_10.jpeg)

![](_page_32_Picture_1.jpeg)

# **Principais dúvidas**

Mensagem apresentada quando executa o UPDBINFER/GPEM026I sem que esteja com as verbas devidamente cadastradas

![](_page_33_Picture_2.jpeg)

![](_page_33_Picture_51.jpeg)

![](_page_33_Picture_6.jpeg)

![](_page_33_Picture_7.jpeg)

## Quando o governo apresenta o código 0561 e o 0588?

· Informações relativas ao Imposto de Renda Retido na Fonte

Indicativo de existência de Imposto de Renda Retido na Fonte

1 - Há informações de Imposto de Renda Retido na Fonte

· Informações consolidadas do IRRF por Código de Receita - Mensal

Código de Receita

0561-07 - IRRF - Rendimento do Trabalho Assalariado no País/Ausente no Exterior a Serviço

where the property and the control of the control of the control of the control of the control of the control of the control of the control of the control of the control of the control of the control of the control of the

0588-06 - IRRF - Rendimento do trabalho sem vínculo empregatício

![](_page_34_Picture_39.jpeg)

![](_page_34_Picture_11.jpeg)

![](_page_34_Picture_12.jpeg)

### **Como informar código de receita para DCTFWeb?**

O código de Receita é definido com base na Categoria do eSocial e informações relativas a residentes no exterior, esse código não é enviado em nenhum evento do eSocial, ele é apresentado apenas no retorno do governo no evento S-5002 - Imposto de Renda Retido na Fonte por Trabalhador.

### **Como é definido o código de receita na DCTFWeb?**

{indRRA} e paisResidExt não forem informados e classTrib em S-1000 for diferente de [22], efetuar o somatório de valor cujo tpInfoIR =  $[31, 32]$ ;

A regra dos CRs (código de receitas) de IRRF - Imposto de Renda Retido na Fonte das diferentes categorias de trabalhadores obedece a seguinte distribuição:

CRMen = [056107]: se codCateg = [101, 102, 103, 105, 106, 107, 108, 111, 201, 202, 301, 302, 303, 304, 305, 306, 307, 308, 309, 310, 311, 312, 313, 314, 401, 410, 501, 721, 722, 723, 901, 902, 903, 904, 906], {indApurIR} = [0], os campos

![](_page_35_Picture_9.jpeg)

![](_page_35_Picture_10.jpeg)

CRMen = [058806]: se codCateg = [701, 711, 712, 731, 734, 738, 741, 751, 761, 771, 781], {indApurIR} = [0] e os campos {indRRA} e paisResidExt não forem informados, efetuar o somatório de valor cujo tpInfoIR = [31, 32, 34];

A divisão acima é baseada na atual legislação vigente artigo 36 do Regulamento do Imposto de Renda (Decreto Nº 9.580/2018). Além disso, o contribuinte pode consultar o MAFON – Manual do Imposto sobre a Renda Retido na Fonte 2022 para dirimir eventuais dúvidas.

![](_page_36_Picture_12.jpeg)

![](_page_36_Picture_2.jpeg)

![](_page_36_Picture_3.jpeg)

![](_page_37_Picture_0.jpeg)

Para que o governo reprocesse os valores, é necessário realizar a reabertura do periodo no esocial exclusão dos eventos enviados e um novo envio dos eventos periódicos deverá ser realizado.

### **Após alteração das incidências de IRRF das rubricas, os valores permanecem inalterados no governo? O que fazer?**

Importante: Caso o seu regime de pagamento seja caixa (pagamento no mês subsequente) o processo de reabertura e reenvio também deverá ser realizado com o mês anterior.

 **[RH - Linha Protheus - GPE - eSocial - Como retificar ou reprocessar os Totalizados \(DCTFWEB\) no eSocial](https://centraldeatendimento.totvs.com/hc/pt-br/articles/360025678254-RH-Linha-Protheus-GPE-eSocial-Como-retificar-ou-reprocessar-os-Totalizados-DCTFWEB-no-eSocial?source=search)**

![](_page_37_Picture_7.jpeg)

![](_page_37_Picture_8.jpeg)

![](_page_38_Picture_1.jpeg)

# **Perguntas e respostas**

# **OBRIGADO**

## **Graziela Silvério e Luciana Cordeiro**

**#SOMOSTOTVERS**

![](_page_39_Picture_11.jpeg)

### **Analista Suporte Protheus Recursos Humanos**

**Valorizamos gente boa que é boa gente**

**Somos movidos por resultados**

![](_page_39_Picture_3.jpeg)

**Investimos na tecnologia que viabiliza**

**Construímos relações de longo prazo com nossos clientes**

**Quando colaboramos somos mais fortes**

## **O TOTVS**